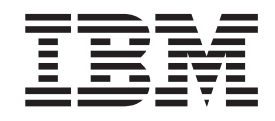

IBM WebSphere Business Integration

# Guia de Instalação para WebSphere Business Integration Adapters

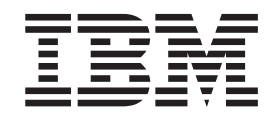

IBM WebSphere Business Integration

# Guia de Instalação para WebSphere Business Integration Adapters

**Nota!**

Antes de utilizar estas informações e o produto suportado por elas, leia as informações nos ["Avisos"](#page-58-0) na página 47.

#### **25 de Junho de 2004**

Esta edição aplica-se à versão 4.2.2 do IBM WebSphere InterChange Server, à versão 2.4.0 do IBM WebSphere Business Integration Adapter Framework e a todos os releases e modificações subseqüentes, até que seja indicado de outra forma em novas edições.

Para enviar seus comentários sobre este documento, envie um e-mail para doc-comments@us.ibm.com. Esperamos receber os seus comentários.

Quando o Cliente envia seus comentários, concede direitos não-exclusivos à IBM para usá-los ou distribuí-los da maneira que achar conveniente, sem que isso implique em qualquer compromisso ou obrigação para com o Cliente.

**© Copyright International Business Machines Corporation 2003, 2004. Todos os direitos reservados.**

# **Índice**

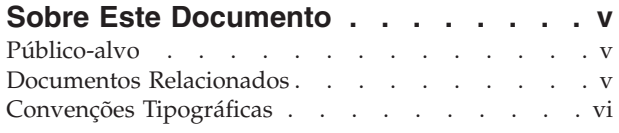

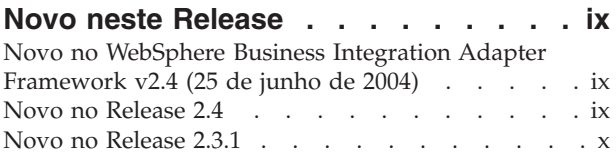

#### **Capítulo 1. Visão Geral do [Processo](#page-12-0) de**

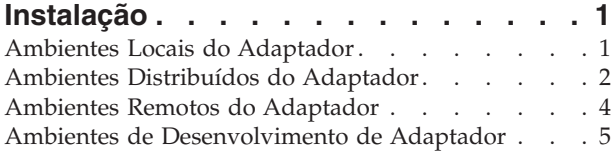

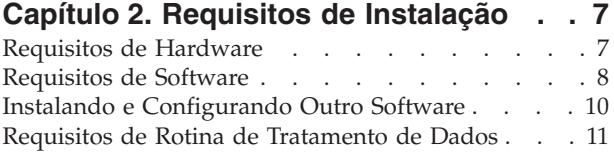

## **Capítulo 3. [Instalando](#page-24-0) os Produtos [WebSphere](#page-24-0) Business Integration**

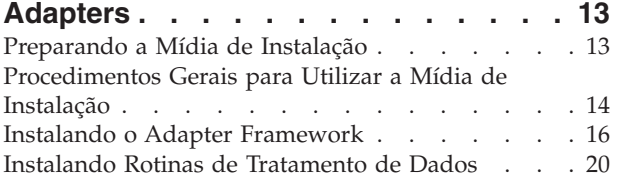

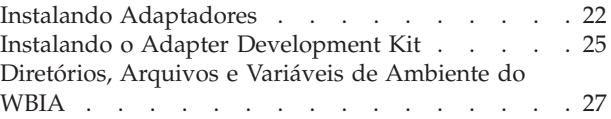

## **Capítulo 4. [Desinstalando](#page-42-0) os Produtos [WebSphere](#page-42-0) Business Integration**

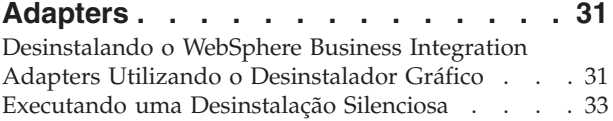

# **Capítulo 5. [Distribuindo](#page-46-0) Agentes de**

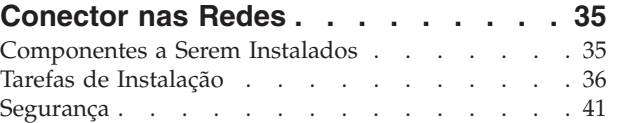

# **Capítulo 6. [Fazendo](#page-54-0) Upgrade do [WebSphere](#page-54-0) Business Integration**

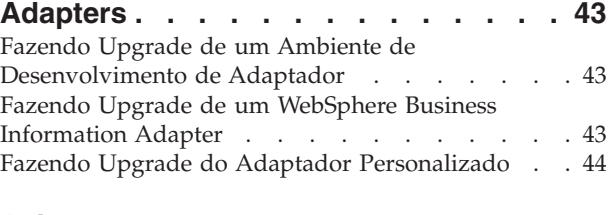

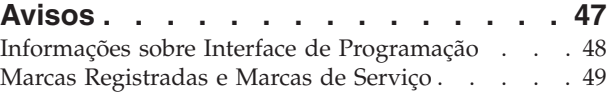

# <span id="page-6-0"></span>**Sobre Este Documento**

O portfólio do IBM<sup>(R)</sup> WebSphere<sup>(R)</sup> Business Integration Adapter fornece a conectividade de integração para tecnologias e aplicativos corporativos de e-business líderes de mercado. O sistema inclui o IBM WebSphere Business Integration Toolset e gabaritos para personalizar, criar e gerenciar componentes para a integração do processo de negócios.

Este documento descreve como instalar o IBM WebSphere Business Integration Adapters nos ambientes Windows, Solaris, AIX e HP-UX.

- **Nota:** Este documento explica a instalação de adaptadores e de componentes de adaptadores liberados com o release do WebSphere Business Integration Adapters de junho de 2004. Se você estiver utilizando um adaptador liberado antes de junho de 2004, ele utilizará um procedimento de instalação diferente daquele documentado neste manual. **Certifique-se de consultar a versão do WebSphere Business Integration Adapters: Guia de Instalação que corresponde ao adaptador que você está instalando.** Os seguintes adaptadores, em particular, utilizam um programa de instalação anterior (liberado em dezembro de 2003) não documentado neste manual, e você deve consultar o Guia de Instalação de dezembro de 2003:
	- Adaptador para Acord
	- Adaptador para Ariba
	- Adaptador para FIX
	- v Adaptador para Healthcare Data Protocols
	- Adaptador para mySAP.com
	- Adaptador para QAD MFG/PRO

O Adapter Development Kit e o Adapter Framework também utilizam esse programa de instalação anterior; no entanto, as instruções neste Guia de Instalação (junho de 2004) representam a versão correta para esses componentes.

**Nota:** Embora você possa estar instalando os adaptadores em um computador UNIX, é necessário ter um computador Windows para executar as ferramentas.

## **Público-alvo**

Este documento destina-se aos consultores, desenvolvedores e administradores do sistema que planejam, instalam, implementam e administram o WebSphere Business Integration Adapters.

# **Documentos Relacionados**

Você pode instalar a documentação ou fazer sua leitura diretamente apenas nos seguintes sites:

v Para obter informações gerais sobre o adaptador, utilizar adaptadores com os servidores intermediários de mensagens do WebSphere (WebSphere MQ Integrator, WebSphere MQ Integrator Broker, WebSphere Business Integration Message Broker) e utilizar adaptadores com o WebSphere Application Server:

[http://www.ibm.com/websphere/integration/wbiadapters/infocenter](http://www.ibm.com/software/websphere/integration/wbiadapters/infocenter)

<span id="page-7-0"></span>• Para utilizar adaptadores com o WebSphere InterChange Server:

<http://www.ibm.com/websphere/integration/wicserver/infocenter>

Esses sites contêm instruções simples para fazer download, instalar e visualizar a documentação.

**Nota:** Informações importantes sobre os produtos descritos neste guia poderão estar disponíveis nos Technotes e Flashes do Suporte Técnico emitidos após este documento ser publicado. Eles podem ser localizados no Web site do WebSphere Business Integration Support, http://www.ibm.com/software/integration/websphere/support/. Selecione a área de componentes de interesse e pesquise a seção Technotes

# **Convenções Tipográficas**

Este documento utiliza as seguintes convenções:

and Flashes.

**Nota:** Neste documento, as barras invertidas (\) são utilizadas como a convenção para os caminhos de diretório. Para instalações UNIX, substitua barras (/) por barras invertidas. Todos os nomes de caminho de arquivo são relativos ao diretório no qual o produto está instalado em seu sistema.

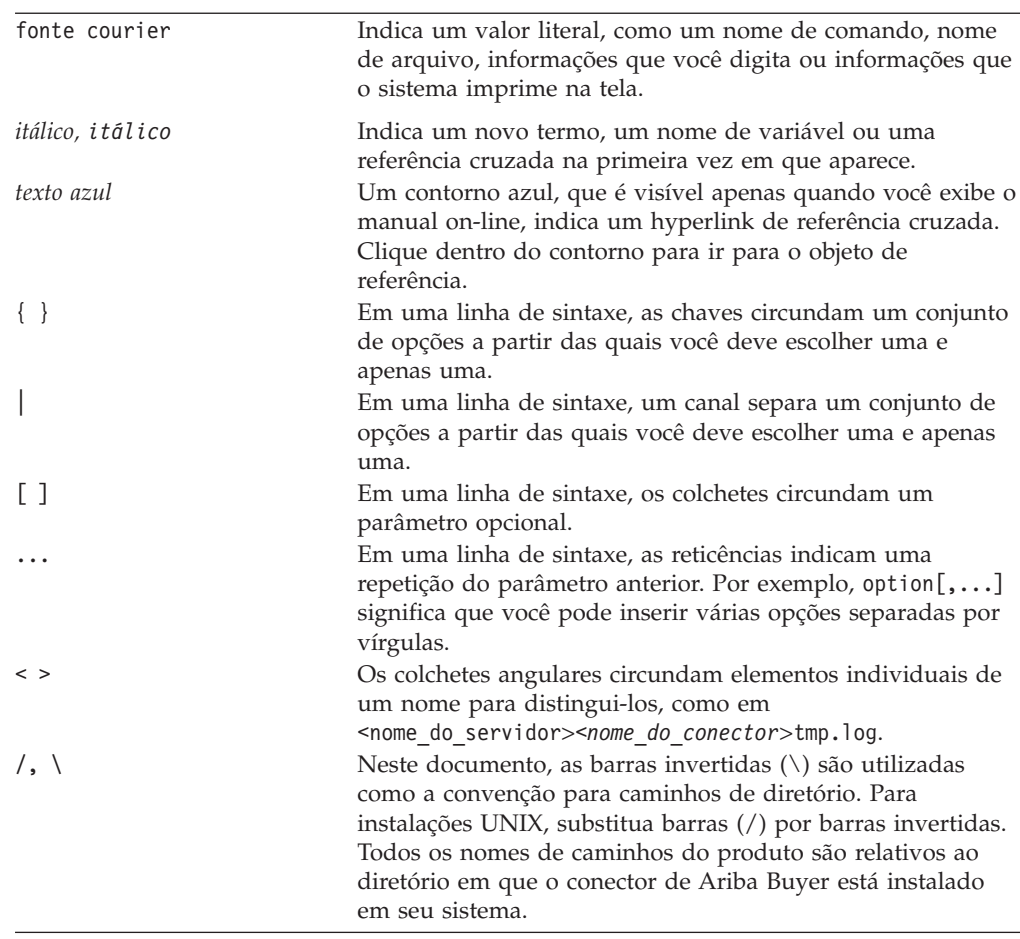

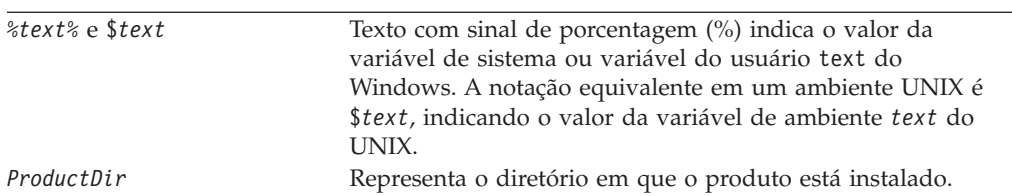

# <span id="page-10-0"></span>**Novo neste Release**

# **Novo no WebSphere Business Integration Adapter Framework v2.4 (25 de junho de 2004)**

As seguintes alterações foram feitas neste release:

- v Novas Estruturas de Arquivos Instaladas
- v Cada instalador de adaptador agora fornece a opção para registrar o adaptador como um serviço do Windows, se suportado pelo adaptador e se o Interchange Server estiver sendo executado como o servidor intermediário
- v Instalação de documentos para novos adaptadores
- v Novo arquivo em batch de instalação (Windows) e arquivo de script shell (UNIX)

## **Novo no Release 2.4**

As seguintes alterações foram feitas neste release:

- Cada produto WebSphere Business Integration Adapters agora possui seu próprio instalador. Para obter informações adicionais sobre como utilizar cada instalador, consulte o Capítulo 3, ["Instalando](#page-24-0) os Produtos WebSphere Business [Integration](#page-24-0) Adapters", na página 13.
- Este guia agora apresenta o Capítulo 1, "Visão Geral do Processo de [Instalação",](#page-12-0) na [página](#page-12-0) 1, que fornece instruções de procedimentos para preparar os diferentes tipos de ambientes do WebSphere Business Integration Adapters.
- v Este guia agora apresenta o Capítulo 2, "Requisitos de [Instalação",](#page-18-0) na página 7, que descreve os pré-requisitos de hardware e software.
- v Este guia agora apresenta o Capítulo 5, ["Distribuindo](#page-46-0) Agentes de Conector nas [Redes",](#page-46-0) na página 35, que fornece informações sobre como ativar os adaptadores para comunicação remota utilizando o WebSphere MQ Internet Pass-Thru.
- v Este guia apresenta agora o Capítulo 6, "Fazendo Upgrade do [WebSphere](#page-54-0) Business [Integration](#page-54-0) Adapters", na página 43, que oferece informações sobre como fazer upgrade de ambientes nos quais você desenvolve adaptadores, como executar adaptadores desenvolvidos de maneira personalizada e como executar adaptadores que fazem parte do produto WebSphere Business Integration Adapters.
- v O processo de desinstalação do WebSphere Business Integration Adapters foi alterado. Para obter informações sobre como desinstalar o WebSphere Business Integration Adapters, consulte o Capítulo 4, ["Desinstalando](#page-42-0) os Produtos [WebSphere](#page-42-0) Business Integration Adapters", na página 31.
- O IBM Java Development Kit é agora fornecido com o Adapter Framework para a plataforma Windows. Para obter informações sobre como instalar o IBM JDK, consulte "Instalando o IBM Java [Development](#page-21-0) Kit no Windows" na página 10.
- v O VisiBroker Object Request Broker foi substituído pelo IBM Java Object Request Broker.
- Os scripts de adaptadores foram modificados para este release. Para obter informações sobre as alterações que talvez você precise fazer nos scripts existentes, consulte as notas sobre o release.

# <span id="page-11-0"></span>**Novo no Release 2.3.1**

Este manual é novo a partir do WBIA versão 2.3.1.

# <span id="page-12-0"></span>**Capítulo 1. Visão Geral do Processo de Instalação**

Este capítulo apresenta uma descrição dos diferentes tipos de ambientes do WebSphere Business Integration Adapters que você talvez tenha que preparar e o workflow a ser seguido para fazer isso.

A Figura 1 ilustra os tipos de ambientes do WebSphere Business Integration Adapters.

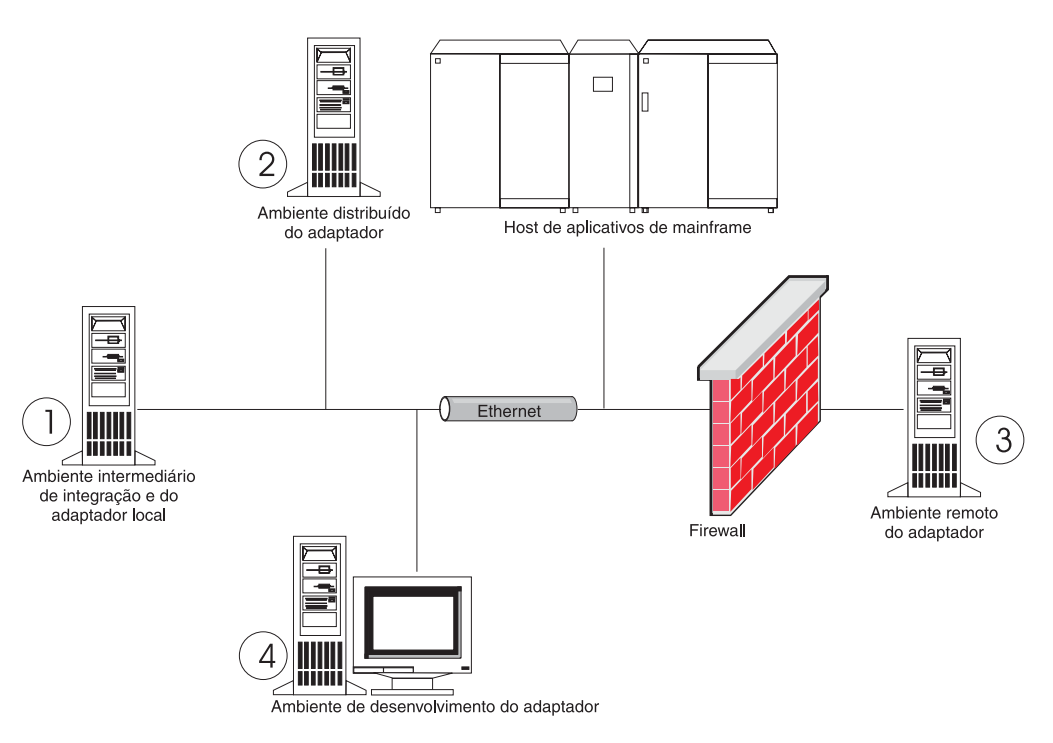

*Figura 1. Ambientes do WebSphere Business Integration Adapter*

# **Ambientes Locais do Adaptador**

Geralmente você instala um adaptador no mesmo computador em que o servidor intermediário de integração é instalado e executado. Esse tipo de ambiente é mais fácil de ser mantido e gerenciado, principalmente quando você está desenvolvendo e testando interfaces, porque todos os componentes no sistema de integração de negócios são instalados em um único computador. O ambiente 1 na Figura 1 ilustra esse tipo de ambiente.

Execute o seguinte para preparar um ambiente local do adaptador:

1. Obtenha computadores que atendam aos requisitos de hardware de cada um dos ambientes requeridos.

Para obter informações adicionais sobre os requisitos de hardware, consulte ["Requisitos](#page-18-0) de Hardware" na página 7.

2. Se o servidor intermediário de integração for o WebSphere Business Integration Message Broker ou WebSphere Application Server, instale o WebSphere MQ Client conforme descrito na documentação do WebSphere MQ. A versão suportada do WebSphere MQ Client é listada na Tabela 5 na [página](#page-19-0) 8.

- <span id="page-13-0"></span>3. Execute um dos procedimentos a seguir, dependendo do servidor intermediário de integração que você está implementando:
	- v Se o servidor intermediário de integração for o WebSphere InterChange Server, instale o WebSphere InterChange Server e todos os seus softwares de pré-requisito, conforme descrito no *System Installation Guide for Windows* ou no *System Installation Guide for UNIX*.
	- Se o servidor intermediário de integração for um dos servidores intermediários de mensagens suportados ou o WebSphere Application Server, instale o Adapter Framework conforme descrito em ["Instalando](#page-27-0) o Adapter [Framework"](#page-27-0) na página 16.
		- **Nota:** Se o servidor intermediário de integração for o WebSphere InterChange Server e você estiver instalando o WebSphere Business Integration Adapters no mesmo computador no qual o InterChange Server está instalado, não instale o Adapter Framework. O Adapter Framework é instalado com o WebSphere InterChange Server.
- 4. Leia o capítulo "Instalando e Configurando o Conector" no guia de cada adaptador que você está planejando instalar no ambiente e determine quaisquer requisitos de rotina de tratamento de dados para o ambiente.
- 5. Instale cada rotina de tratamento de dados requerida para o ambiente, conforme descrito em ["Instalando](#page-31-0) Rotinas de Tratamento de Dados" na página [20.](#page-31-0)
- 6. Instale cada adaptador requerido para o ambiente, conforme descrito em "Instalando [Adaptadores"](#page-33-0) na página 22.
- 7. Execute quaisquer etapas de instalação específicas do adaptador, como, por exemplo, instalar o aplicativo cliente no computador host do adaptador, conforme descrito no guia relacionado a cada adaptador requerido no ambiente.

## **Ambientes Distribuídos do Adaptador**

Embora seja freqüentemente possível instalar adaptadores no mesmo computador que hospeda o servidor intermediário de integração, às vezes é necessário distribuir os adaptadores. Isso significa instalar os adaptadores em um computador diferente daquele no qual o servidor intermediário está instalado.

Há várias razões para você querer distribuir os agentes de conectores, incluindo as seguintes:

- v Você pode aprimorar o desempenho do sistema de integração de negócios, liberando o computador que hospeda o servidor intermediário da carga imposta pelos adaptadores.
- v Você pode aprimorar o desempenho de um adaptador, instalando-o em um computador próximo, na rede, ao computador que hospeda o aplicativo.
- v Você poderá não obter uma versão do adaptador no sistema operacional do computador que hospeda o servidor intermediário.

O ambiente 2 na Figura 1 na [página](#page-12-0) 1 ilustra esse tipo de ambiente, no qual o adaptador é distribuído para se comunicar com um aplicativo de mainframe.

Execute o procedimento a seguir para preparar um ambiente distribuído do adaptador na rede corporativa:

1. Obtenha computadores que atendam aos requisitos de hardware de cada um dos ambientes requeridos.

Para obter informações adicionais sobre os requisitos de hardware, consulte ["Requisitos](#page-18-0) de Hardware" na página 7.

- 2. Instale o WebSphere MQ Client conforme descrito na documentação do WebSphere MQ. Certifique-se de instalar o recurso Java Messaging. A versão suportada do WebSphere MQ Client é listada na Tabela 5 na [página](#page-19-0) 8.
- 3. Execute o seguinte procedimento, dependendo de seu servidor intermediário de integração:
	- Se o servidor intermediário de integração for o WebSphere Application Server ou um dos servidores intermediários de mensagens suportados, execute o seguinte procedimento:
		- a. Instale o Adapter Framework conforme descrito em ["Instalando](#page-27-0) o Adapter [Framework"](#page-27-0) na página 16.
		- b. Leia o capítulo "Instalando e Configurando o Conector" no guia de cada adaptador que você está planejando instalar no ambiente e determine quaisquer requisitos de rotina de tratamento de dados para o ambiente.
		- c. Instale cada rotina de tratamento de dados requerida para o ambiente, conforme descrito em ["Instalando](#page-31-0) Rotinas de Tratamento de Dados" na [página](#page-31-0) 20.
		- d. Instale cada adaptador requerido para o ambiente, conforme descrito em "Instalando [Adaptadores"](#page-33-0) na página 22.
	- v Se o servidor intermediário de integração for o WebSphere InterChange Server, execute o seguinte procedimento:
		- a. Execute o instalador do WebSphere InterChange Server no computador distribuído para instalar a versão correta do Adapter Framework.

Quando o Assistente de Configuração do InterChange Server for apresentado, especifique os mesmos valores de configuração que aqueles especificados ao instalar o InterChange Server no computador host do servidor intermediário.

Para obter informações adicionais sobre como instalar o WebSphere InterChange Server, consulte o *System Installation Guide for Windows* ou o *System Installation Guide for UNIX* .

- **Nota:** Você não deve iniciar essa instância do InterChange Server. Você está instalando-o apenas para instalar uma versão compatível do Adapter Framework no computador host do adaptador.
- b. Aplique quaisquer correções que foram aplicadas ao computador host do InterChange Server ao computador distribuído, para que os ambientes de servidor intermediário e de adaptador estejam em execução no mesmo nível de correção.
- c. Instale o adaptador conforme descrito em "Instalando [Adaptadores"](#page-33-0) na [página](#page-33-0) 22 no computador distribuído.

Na tela IBM WebSphere InterChange Server, especifique o nome da instância do InterChange Server no computador host do servidor intermediário, em vez do nome da instância do InterChange Server que você instalou no computador host do adaptador (que foi necessário instalar para instalar o Adapter Framework no computador).

- d. Importe a definição de conector criada no diretório repository para seu ambiente de desenvolvimento, conforme descrito no *Implementation Guide for WebSphere Interchange Server*.
- e. Configure o conector conforme descrito no guia do adaptador.
- f. Implemente o conector no repositório do InterChange Server, conforme descrito no *Implementation Guide for WebSphere Interchange Server*.
- <span id="page-15-0"></span>4. Execute o seguinte procedimento para configurar o ambiente para se comunicar com o servidor intermediário:
	- a. Abra o arquivo de ambiente compartilhado, localizado no diretório *ProductDir*\bin, em um editor de texto.

Em computadores Windows, o arquivo de ambiente compartilhado é denominado CWSharedEnv.bat.

Em computadores UNIX, o arquivo de ambiente compartilhado é denominado adapterEnv.sh ou CWSharedEnv.sh, dependendo do servidor intermediário que você está utilizando e a versão de seu release.

- b. Defina o valor da propriedade ORB\_PORT para a porta através da qual o Object Request Broker instalado no computador do servidor intermediário está configurado para se comunicar.
- c. Defina o valor da propriedade ORB\_HOST para o endereço IP do computador no qual o servidor intermediário está instalado.
- 5. Execute quaisquer etapas de instalação específicas do adaptador, como, por exemplo, instalar o aplicativo cliente no computador host do adaptador, conforme descrito no guia relacionado a cada adaptador requerido no ambiente.

## **Ambientes Remotos do Adaptador**

Você deve preparar um ambiente remoto do adaptador para permitir que um adaptador troque dados com o servidor intermediário de integração nos limites da rede. Isso é comum quando uma empresa deve trocar dados de negócios com parceiros de negócios.

O ambiente 3 na Figura 1 na [página](#page-12-0) 1 ilustra esse tipo de ambiente, no qual o adaptador é ativado para se comunicar com o servidor intermediário através da Internet.

Execute o seguinte procedimento para preparar um ambiente remoto do adaptador:

1. Obtenha computadores que atendam aos requisitos de hardware de cada um dos ambientes requeridos.

Para obter informações adicionais sobre os requisitos de hardware, consulte ["Requisitos](#page-18-0) de Hardware" na página 7.

- 2. Instale o WebSphere MQ Client conforme descrito na documentação do WebSphere MQ. Certifique-se de instalar o recurso Java Messaging. A versão suportada do WebSphere MQ Client é listada na Tabela 5 na [página](#page-19-0) 8.
- 3. Instale e configure o WebSphere MQ Internet Pass-Thru conforme descrito no Capítulo 5, ["Distribuindo](#page-46-0) Agentes de Conector nas Redes", na página 35.
- 4. Execute o seguinte procedimento, dependendo de seu servidor intermediário de integração:
	- Se o servidor intermediário de integração for o WebSphere Application Server ou um dos servidores intermediários de mensagens suportados, execute o seguinte procedimento:
		- a. Instale o Adapter Framework conforme descrito em ["Instalando](#page-27-0) o Adapter [Framework"](#page-27-0) na página 16.
		- b. Leia o capítulo "Instalando e Configurando o Conector" no guia de cada adaptador que você está planejando instalar no ambiente e determine quaisquer requisitos de rotina de tratamento de dados para o ambiente.
- <span id="page-16-0"></span>c. Instale cada rotina de tratamento de dados requerida para o ambiente, conforme descrito em ["Instalando](#page-31-0) Rotinas de Tratamento de Dados" na [página](#page-31-0) 20.
- d. Instale cada adaptador requerido para o ambiente, conforme descrito em "Instalando [Adaptadores"](#page-33-0) na página 22.
- v Se o servidor intermediário de integração for o WebSphere InterChange Server, execute o seguinte procedimento:
	- a. Execute o instalador do WebSphere InterChange Server no computador distribuído para instalar a versão correta do Adapter Framework.

Quando o Assistente de Configuração do InterChange Server for apresentado, especifique os mesmos valores de configuração que aqueles especificados ao instalar o InterChange Server no computador host do servidor intermediário.

Para obter informações adicionais sobre como instalar o WebSphere InterChange Server, consulte o *System Implementation Guide for Windows* ou o *System Implementation Guide for UNIX* .

**Nota:** Você não deve iniciar essa instância do InterChange Server. Você está instalando-o apenas para instalar uma versão compatível do Adapter Framework no computador host do adaptador.

- b. Aplique quaisquer correções que foram aplicadas ao computador host do InterChange Server ao computador distribuído, para que os ambientes de servidor intermediário e adaptador estejam em execução no mesmo nível de correção.
- c. Instale o adaptador conforme descrito em "Instalando [Adaptadores"](#page-33-0) na [página](#page-33-0) 22 no computador distribuído.

Na tela IBM WebSphere InterChange Server, especifique o nome da instância do InterChange Server no computador host do servidor intermediário, em vez do nome da instância do InterChange Server que você instalou no computador host do adaptador (que foi necessário instalar para instalar o Adapter Framework no computador).

- d. Importe a definição de conector criada no diretório repository para seu ambiente de desenvolvimento, conforme descrito no *Implementation Guide for WebSphere Interchange Server*.
- e. Configure o conector conforme descrito no guia do adaptador.
- f. Implemente o conector no repositório do InterChange Server, conforme descrito no *Implementation Guide for WebSphere Interchange Server*.
- 5. Execute quaisquer etapas de instalação específicas do adaptador, como, por exemplo, instalar o aplicativo cliente no computador host do adaptador, conforme descrito no guia relacionado a cada adaptador requerido no ambiente.

# **Ambientes de Desenvolvimento de Adaptador**

Você deve preparar um ambiente de desenvolvimento de adaptador para criar adaptadores personalizados. Embora seja possível desenvolver adaptadores em um ambiente no qual o servidor intermediário está instalado e os adaptadores estão sendo executados, você também pode utilizar um ambiente que seja dedicado exclusivamente ao desenvolvimento de adaptador.

O ambiente 4 na Figura 1 na [página](#page-12-0) 1 ilustra esse tipo de ambiente.

Execute o seguinte procedimento para preparar o ambiente de desenvolvimento de adaptador:

1. Obtenha computadores que atendam aos requisitos de hardware de cada um dos ambientes requeridos.

Para obter informações adicionais sobre os requisitos de hardware, consulte ["Requisitos](#page-18-0) de Hardware" na página 7.

- 2. Instale o Adapter Framework conforme descrito em ["Instalando](#page-27-0) o Adapter [Framework"](#page-27-0) na página 16.
- 3. Instale cada rotina de tratamento de dados que será requerida para os adaptadores que você está desenvolvendo, conforme descrito em ["Instalando](#page-31-0) Rotinas de [Tratamento](#page-31-0) de Dados" na página 20.
- 4. Instale o Adapter Development Kit conforme descrito em ["Instalando](#page-36-0) o Adapter [Development](#page-36-0) Kit" na página 25.
- 5. Instale um compilador apropriado para a linguagem na qual você estará desenvolvendo o adaptador:
	- v Se você estiver desenvolvendo o adaptador em C ou C++, instale um compilador C ou C++.
	- v Se você estiver desenvolvendo o adaptador no Java, instale o IBM Java Development Kit:
		- Pressupõe-se que seu sistema operacional seja AIX, portanto você já possui a versão suportada do IBM JDK instalada.
		- Para obter informações sobre como instalar o IBM Java Development Kit no Windows, consulte "Instalando o IBM Java [Development](#page-21-0) Kit no [Windows"](#page-21-0) na página 10.
		- Para obter informações sobre como instalar o Sun Java Development Kit, consulte a documentação do Sun JDK.
		- Para obter informações sobre como instalar o HP Java Development Kit, consulte a documentação do HP JDK.

# <span id="page-18-0"></span>**Capítulo 2. Requisitos de Instalação**

Este capítulo contém as seguintes seções:

- "Requisitos de Hardware"
- v ["Requisitos](#page-19-0) de Software" na página 8

Antes de instalar o software IBM WebSphere Business Integration Adapters, assegure-se de que você tenha todos os pré-requisitos necessários. Os tópicos neste capítulo fornecem uma breve visão geral dos requisitos de hardware e software do sistema, do software de pré-requisito e das contas de usuário requeridas para executar o WebSphere Business Integration Adapters.

#### **Requisitos de Hardware**

A Tabela 1 lista os requisitos mínimos de hardware. No entanto, os requisitos reais para seu sistema podem ser superiores, dependendo dos produtos específicos WebSphere Business Integration Adapter instalados e dos requisitos de integração. Além disso, as informações a seguir são apenas para os produtos WebSphere Business Integration Adapter. Se você executar outros produtos, como servidores intermediários de integração ou aplicativos clientes, no mesmo computador que os produtos WebSphere Business Integration Adapter, será necessário ajustar os requisitos apropriadamente.

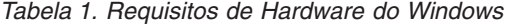

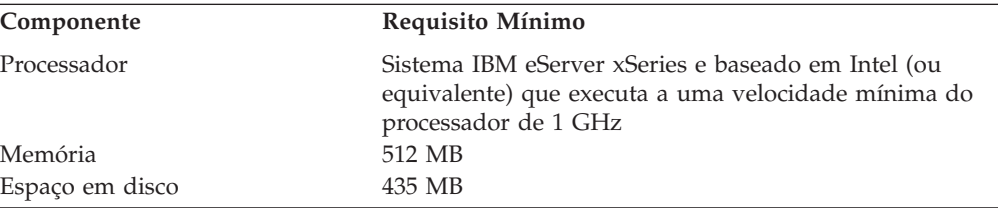

*Tabela 2. Requisitos de Hardware do AIX*

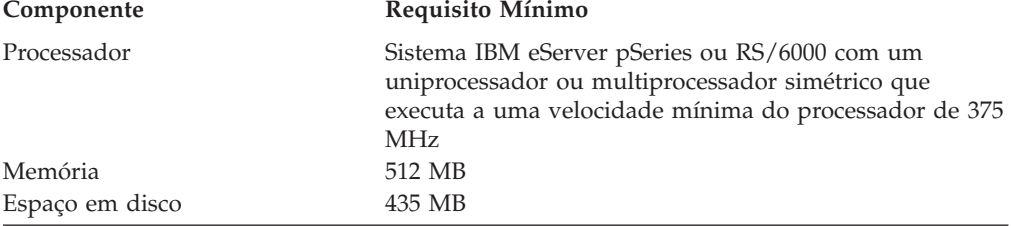

#### *Tabela 3. Requisitos de Hardware do Solaris*

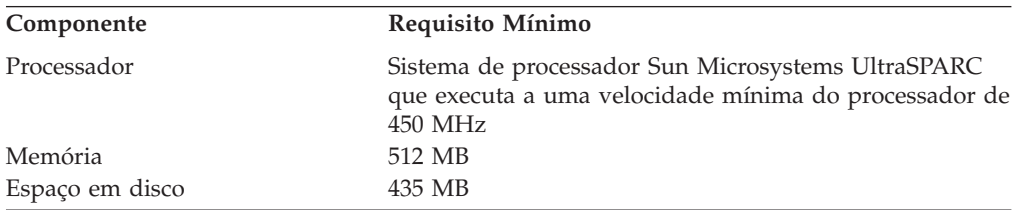

| Componente      | Requisito Mínimo                                                                                                    |
|-----------------|----------------------------------------------------------------------------------------------------|
| Processador     | Sistema de processador Hewlett-Packard HP-9000<br>PA-RISC que executa a uma velocidade mínima do<br>processador de 440 MHz |
| Memória         | 512 MB                                                                                                    |
| Espaço em disco | 435 MB                                                                                                    |

<span id="page-19-0"></span>*Tabela 4. Requisitos de Hardware do HP-UX*

# **Requisitos de Software**

O conjunto de produtos WebSphere Business Integration Adapters consiste em componentes da IBM e componentes de terceiros. Outros softwares de terceiros, como o Java Development Kits para Sun Solaris e HP-UX, não são fornecidos pela IBM.

A Tabela 5 lista os requisitos de software para os produtos WebSphere Business Integration Adapters. Consulte também o guia do usuário individual para o adaptador específico que você está instalando, para obter informações sobre software de pré-requisito para esse adaptador.

*Tabela 5. Requisitos de Software para Windows*

| Software                                                  | Versão e Correção                                                                  | Comentários                                                                                                    |
|-----------------------------------------------------------|------------------------------------------------------------------------------------|----------------------------------------------------------------------------------------------------|
| Sistema Operacional (Um dos Seguintes)                    |                                                                                    |                                                                                                    |
| Um dos seguintes:                                         |                                                                                    |                                                                                                    |
| • Windows 2000, Professional, Server e Advanced<br>Server | • Service Pack 4                                                                   |                                                                                                    |
| • Windows XP                                              | • Service Pack 1A                                                                  | Suportado apenas para o<br>conjunto de ferramentas do<br>WebSphere Business<br>Integration Adapters. Não<br>suportado para a execução<br>de adaptadores. |
| $\bullet$ AIX 5.1                                         | · Nível de manutenção 4                                                            |                                                                                                    |
| $\cdot$ AIX 5.2                                           | · Nível de manutenção 1                                                            |                                                                                                    |
| • Sun Solaris 7                                           | · Solaris 7, data de cluster<br>de correção recomendada<br>de 23 de julho de 2003  |                                                                                                    |
| • Sun Solaris 8                                           | · Solaris 8, data de cluster<br>de correção recomendada<br>de 23 de julho de 2003  |                                                                                                    |
| • HP-UX 11.11 $(11i)$                                     | · GOLDAPPS 11i,<br>r=B.11.11.0306.4 e<br><b>GOLDBASE 11i,</b><br>r=B.11.11.03.06.4 |                                                                                                    |
| Servidor Intermediário de Integração                      |                                                                                    |                                                                                                    |
| Um dos seguintes:                                         |                                                                                    |                                                                                                    |
| • WebSphere Application Server, Enterprise Edition        | $\cdot$ 5.0.2                                                                      |                                                                                                    |
| • IBM WebSphere MQ Integrator Broker                      | • 2.1 CSD05                                                                        |                                                                                                    |

| Software                                                                                                    | Versão e Correção                                                                                                    | Comentários                                                                                                    |
|----------------------------------------------------------------------------------------------------|----------------------------------------------------------------------------------------------------|----------------------------------------------------------------------------------------------------|
| WebSphere Business Integration Message Broker                                                                                                    | • 5.0 CSD02                                                                                                    |                                                                                                    |
| • WebSphere InterChange Server                                                                                                    | $\cdot$ 4.1.1, 4.2.0, 4.2.1, 4.2.2<br>Nota: Alguns adaptadores<br>não são compatíveis com<br>todas as versões listadas<br>do InterChange Server.<br>Para obter informações<br>adicionais, consulte o guia<br>de adaptadores. |                                                                                                    |
| Outros Softwares Requeridos (com Base na Função Necessária)                                                                                                    |                                                                                                    |                                                                                                    |
| IBM WebSphere MQ Server e Client                                                                                                    | Versão 5.3.0.2 com CSD05<br>Importante: Se você não<br>aplicar o CSD 05, os<br>conectores não estarão aptos<br>para inicializar.                                                                                             | Requerido para persistência<br>de eventos durante a<br>comunicação entre os<br>conectores e o servidor<br>intermediário.        |
| IBM WebSphere MQIPT (MQ Internet Pass-Thru)                                                                                                    | Versão 1.3, Support Pac MS81                                                                                                    | Opção para uso com o<br>Remote Agent (consulte<br>Capítulo 5, "Distribuindo<br>Agentes de Conector nas<br>Redes", na página 35) |
| Sun JRE                                                                                                    | Versão 1.4                                                                                                    | Para uso com o Remote<br>Agent                                                                                                  |
| Java Development Kit                                                                                                    |                                                                                                    |                                                                                                    |
| Um dos seguintes, dependendo do sistema<br>operacional:                                                                                                    |                                                                                                    |                                                                                                    |
| • IBM JDK (para computadores Windows e AIX)                                                                                                    | 1.3.1 SR5                                                                                                    |                                                                                                    |
| • Sun JDK (para computadores Solaris)                                                                                                    | • $1.3.1\_07$                                                                                                    |                                                                                                    |
| • HP JDK (para computadores HP-UX)                                                                                                    | $\cdot$ 1.3.1_06                                                                                                    |                                                                                                    |
| Um dos seguintes navegadores:                                                                                                    |                                                                                                    | Requerido para exibir<br>documentos.                                                                                            |
| Microsoft Internet Explorer                                                                                                    | $\cdot$ N/D                                                                                                    |                                                                                                    |
| Netscape Navigator<br>٠                                                                                                    | Versão 4.x                                                                                                    |                                                                                                    |
| Adobe Acrobat Reader 4.0 ou posterior. A IBM<br>recomenda utilizar a versão 4.0.5 ou posterior do<br>Acrobat Reader, com a opção Pesquisar, para que<br>você possa aproveitar o recurso de Pesquisa do PDF<br>ao máximo. Vá para o endereço<br>http://www.adobe.com para obter a versão mais<br>recente do Adobe Acrobat Reader para a sua<br>plataforma. |                                                                                                    |                                                                                                    |
| Estrutura de ferramentas                                                                                                    |                                                                                                    |                                                                                                    |
| Um dos seguintes:                                                                                                    |                                                                                                    |                                                                                                    |
| • WebSphere Studio Workbench                                                                                                    | 2.0.3<br>٠                                                                                                    |                                                                                                    |
| WebSphere Studio Application Developer<br>Integration Edition                                                                                                    | $\cdot$ 5.0.1                                                                                                    |                                                                                                    |

*Tabela 5. Requisitos de Software para Windows (continuação)*

# <span id="page-21-0"></span>**Instalando e Configurando Outro Software**

Esta seção contém informações sobre como instalar e configurar o software que não é fornecido com o WebSphere Business Integration Adapters e que não possui necessariamente sua própria documentação. Você será instruído a executar essas tarefas por outras seções deste guia, quando necessário.

# **Configurando o Ambiente para Emulação X**

Se você estiver instalando em um computador UNIX, mas estiver utilizando um computador Windows para conectar-se ao computador UNIX, execute o seguinte procedimento para configurar o ambiente para a emulação X:

1. Determine o endereço IP do computador Windows que está sendo utilizado para conectar-se ao computador UNIX.

Você pode executar o comando ipconfig na interface da linha de comandos do Windows para exibir o endereço IP do computador Windows.

2. Defina a variável de ambiente DISPLAY no computador UNIX com o endereço IP determinado na etapa 1.

Depois do endereço IP, coloque dois pontos (:) e o identificador do monitor ou do vídeo no computador cliente Windows. Se o computador cliente Windows tiver apenas um único monitor, o valor do vídeo será 0.0.

O seguinte exemplo mostra a variável de ambiente DISPLAY sendo definida para o único monitor em um computador Windows cujo endereço IP é 9.26.244.30: DISPLAY=9.26.244.30:0.0

3. Exporte a variável de ambiente DISPLAY no computador UNIX executando o seguinte comando:

export DISPLAY

4. Inicie o cliente de emulação X no computador Windows e conecte-se ao computador UNIX.

# **Instalando o IBM Java Development Kit no Windows**

Execute o seguinte procedimento para instalar o IBM Java Development Kit no Windows:

- 1. Copie os arquivos denominados ibm-sdk-in131.exe e ibm-sdk-tn131.exe do diretório IBM\_JDK\_WIN32 a partir da mídia de instalação do Adapter Framework para um diretório temporário no sistema.
- 2. Dê um clique duplo nos arquivos denominados ibm-sdk-in131.exe e ibm-sdk-tn131.exe no diretório temporário para extrair seu conteúdo.
- 3. Dê um clique duplo no arquivo denominado install.exe, que foi criado quando o conteúdo dos arquivos compactados foi extraído na etapa 2.
- 4. No prompt de seleção de idioma, escolha o idioma desejado no menu drop-down e clique em **OK**.
- 5. Na tela Bem-vindo, clique em **Avançar**.
- 6. Na tela Aceitação de Licença do Software, clique em **Sim**.
- 7. Na tela Escolher Localização de Destino, aceite o caminho padrão ou execute uma das tarefas a seguir, e então, clique em **Avançar** quando concluído:
	- v Clique em **Procurar** e selecione um diretório para instalar o JDK, em seguida, clique em **OK**
	- v Clique em **Procurar**, digite o diretório no qual você deseja instalar o JDK no campo **Caminho**, em seguida, clique em **OK**
- 8. Na tela Selecionar Componentes, deixe todas as caixas de opções dos componentes ativadas e clique em **Avançar**.
- 9. Quando solicitado para instalar o Java Runtime Environment como a JVM do Sistema, clique em **Não**.
- 10. Na tela Iniciar Cópia de Arquivos, clique em **Avançar**.
- 11. Na tela Configuração Concluída, clique em **Concluir**.

# <span id="page-22-0"></span>**Requisitos de Rotina de Tratamento de Dados**

A Tabela 6 lista os requisitos de rotina de tratamento de dados para cada adaptador, se houver algum.

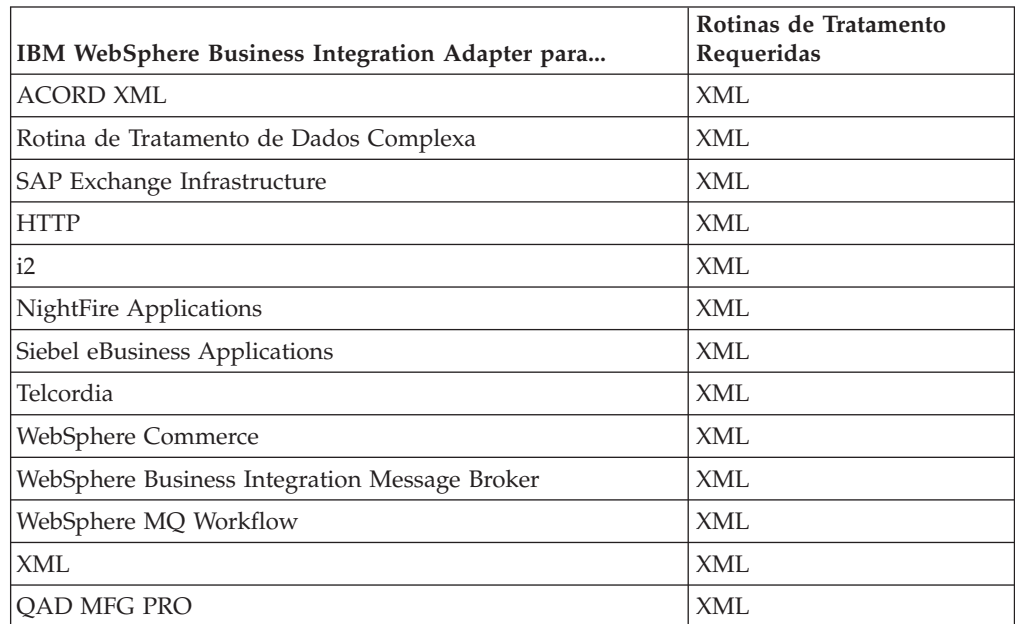

*Tabela 6. Requisitos de Rotina de Tratamento de Dados para Adaptadores*

# <span id="page-24-0"></span>**Capítulo 3. Instalando os Produtos WebSphere Business Integration Adapters**

Este capítulo descreve como instalar o WebSphere Business Integration Adapters.

Se você estiver fazendo upgrade de uma versão anterior, primeiro faça backup do sistema do servidor intermediário de integração, conforme descrito no guia de instalação ou implementação do servidor intermediário.

Este capítulo inclui as seguintes seções:

- v "Preparando a Mídia de Instalação"
- v ["Procedimentos](#page-25-0) Gerais para Utilizar a Mídia de Instalação" na página 14
- v "Instalando o Adapter [Framework"](#page-27-0) na página 16
- v ["Instalando](#page-31-0) Rotinas de Tratamento de Dados" na página 20
- v "Instalando [Adaptadores"](#page-33-0) na página 22
- v "Instalando o Adapter [Development](#page-36-0) Kit" na página 25
- v ["Diretórios,](#page-38-0) Arquivos e Variáveis de Ambiente do WBIA" na página 27

## **Preparando a Mídia de Instalação**

Execute as etapas em uma das seções seguintes, dependendo de sua mídia de instalação:

- v "Preparando um CD do Produto"
- v "Utilizando o Passport [Advantage"](#page-25-0) na página 14

## **Preparando um CD do Produto**

Se o seu produto WebSphere Business Integration Adapters estiver em um CD, execute o seguinte procedimento para preparar o computador para a instalação, dependendo de seu sistema operacional:

• No AIX:

Insira o CD do produto na unidade de CD do computador AIX e execute o seguinte comando para montar o CD:

mount -V cdrfs -o ro /dev/cd0 /cdrom

• No Windows:

Insira o CD do produto na unidade de CD do computador Windows.

• No Solaris:

Insira o CD do produto na unidade de CD do computador Solaris e execute o seguinte comando para montar o CD:

mount -r -F hsfs /dev/sr0 /cdrom

 $\bullet$  No HP-UX:

Insira o CD do produto na unidade de CD do computador HP-UX e execute o seguinte comando para montar o CD:

- 1. Execute os seguintes comandos para iniciar o daemon de montagem PFS: /usr/sbin/pfs\_mountd & /usr/sbin/pfsd &
- 2. Adicione uma linha como a seguinte ao arquivo etc/pfs\_fstab :

<span id="page-25-0"></span>/dev/dsk/*cdrom\_device* /*ponto\_de\_montagem* pfs-iso9660 xlat=unix 0 0

em que *cdrom\_device* é o identificador do dispositivo de disco CD-ROM (por exemplo, c3t2d0 ) e /*mount\_point* é o ponto de montagem desejado por meio do qual você deseja acessar o CD (por exemplo, /cdrom ).

3. Execute o seguinte comando para montar o CD:

mount /*mount\_point*

em que /*mount\_point* é o ponto de montagem especificado na etapa 2 [na](#page-24-0) [página](#page-24-0) 13.

# **Utilizando o Passport Advantage**

Se você obtiver o produto WebSphere Business Integration Adapters a partir do Passport Advantage, execute o seguinte procedimento para preparar a mídia de instalação:

- No Windows, faça download do executável autodescompactável a partir do Passport Advantage e, em seguida, dê um clique duplo nele para extrair os arquivos de instalação.
- v No UNIX, faça download do arquivo .tar compactado a partir do Passport Advantage e, em seguida, descompacte-o para extrair os arquivos de instalação.

# **Procedimentos Gerais para Utilizar a Mídia de Instalação**

Esta seção descreve os procedimentos gerais para utilizar a mídia de instalação. Outras seções neste guia referem-se ao conteúdo desta seção.

# **Chamando o WBIA Installer Gráfico**

O WebSphere Business Integration Adapters Installer gráfico apresenta um assistente que permite que você faça opções sobre a instalação do WebSphere Business Integration Adapters. Você chama o Installer executando os executáveis específicos da plataforma para os diferentes instaladores do produto. Os instaladores do produto são idênticos, quer sejam obtidos de um CD ou do Passport Advantage. Esta seção descreve como chamar o Installer para qualquer um dos produtos WebSphere Business Integration Adapters em ambos os computadores, Windows e UNIX.

#### **Chamando o Installer em um Ambiente Windows**

Certifique-se de ter efetuado login com privilégios administrativos antes de instalar o WebSphere Business Integration Adapters em um ambiente Windows. Para chamar o Installer em um ambiente Windows, navegue para o diretório Windows da mídia de instalação e execute o setupwin32.exe.

#### **Chamando o Installer em um Ambiente UNIX**

O WBIA Installer em um ambiente UNIX é chamado por meio de um arquivo .bin específico da plataforma, localizado no diretório UNIX da mídia de instalação.

Quando você instala em um computador baseado em UNIX, as permissões para as pastas e arquivos que são criadas são definidas com base nas permissões da conta do usuário que executa a instalação. Certifique-se de não ter instalado o WebSphere Business Integration Adapters como root em um computador AIX. A entrada adicionada ao ODM (Object Data Manager) ao instalar como root impede que você utilize o SMIT para desinstalar outros aplicativos, portanto você não deve instalar o WBIA como root.

<span id="page-26-0"></span>Siga as etapas de uma das seguintes seções para chamar o instalador dependendo de como você está trabalhando com o computador UNIX:

- v "Se Estiver Executando o CDE no Computador UNIX"
- v "Se Estiver Conectando-se ao Computador UNIX Através do Software de Emulação X"

**Se Estiver Executando o CDE no Computador UNIX:** Navegue para o diretório UNIX da mídia de instalação e clique duas vezes no arquivo .bin especifico do sistema operacional.

Você também pode navegar para o diretório UNIX da mídia de instalação e executar o arquivo .bin na linha de comandos. O seguinte exemplo mostra como fazer isso em um computador AIX:

# ./setupAIX.bin

#### **Se Estiver Conectando-se ao Computador UNIX Através do Software de Emulação X:** Faça o seguinte para chamar o instalador:

- 1. Siga as etapas em ["Configurando](#page-21-0) o Ambiente para Emulação X" na página 10.
- 2. Execute o arquivo .bin específico do sistema operacional. O seguinte exemplo mostra como fazer isso em um computador AIX:

# ./setupAIX.bin

O instalador gráfico é iniciado no computador Windows que está sendo utilizado para conectar-se ao computador UNIX.

**Nota:** As teclas de acesso rápido de acessibilidade não funcionam quando você está trabalhando em um computador UNIX por meio do software de emulação. Para utilizar as teclas de acesso rápido de acessibilidade, você deve trabalhar diretamente no computador UNIX.

## **Executando uma Instalação Silenciosa**

Você pode executar uma instalação silenciosa do WebSphere Business Integration Adapters, na qual fornece suas opções de instalação em um arquivo em vez de fazer isso nas telas do assistente de instalação. Isso é especialmente útil quando é necessário executar várias instalações idênticas.

Para executar uma instalação silenciosa, crie um arquivo com suas opções de instalação, conforme descrito em "Preparando o Arquivo de Resposta da Instalação", em seguida, execute a instalação utilizando o arquivo, conforme descrito em ["Executando](#page-27-0) a Instalação Silenciosa" na página 16. As seções seguintes sobre a instalação dos diferentes tipos de produtos WebSphere Business Integration Adapters tratam das opções de instalação específicas de cada tipo de produto:

- v "Instalando o Adapter Framework [Silenciosamente"](#page-29-0) na página 18
- v "Instalando Rotinas de Tratamento de Dados [Silenciosamente"](#page-32-0) na página 21
- v "Instalando Adaptadores [Silenciosamente"](#page-34-0) na página 23
- v "Instalando o Adapter Development Kit [Silenciosamente"](#page-37-0) na página 26

#### **Preparando o Arquivo de Resposta da Instalação**

Ao executar uma instalação silenciosa, você prepara um arquivo de resposta (ou arquivo de opções) contendo suas opções de instalação. A IBM fornece gabaritos de arquivo de resposta que contêm as opções para cada produto WebSphere Business Integration Adapters. Os gabaritos de arquivo de resposta são denominados settings.txt e são fornecidos com os outros arquivos de instalação.

<span id="page-27-0"></span>Se você estiver executando instalações idênticas em várias máquinas, poderá registrar facilmente uma imagem da primeira instalação em um arquivo e utilizar esse arquivo como o arquivo de resposta da instalação para instalações subseqüentes. Consulte ["Gravando](#page-36-0) Seleções de Instalação" na página 25 para obter informações adicionais.

As tabelas a seguir listam as opções disponíveis para cada tipo de produtos WebSphere Business Integration Adapters:

- Tabela 8 na [página](#page-29-0) 18
- v Tabela 9 na [página](#page-32-0) 21
- Tabela 10 na [página](#page-34-0) 23
- Tabela 11 na [página](#page-37-0) 26

Leia todas as informações da coluna **Valores da Opção**, pois ela especifica quando determinadas opções devem ser colocadas como comentário e quais são as compatibilidades do servidor intermediário e da plataforma.

Você pode modificar um dos gabaritos do arquivo de resposta e utilizá-lo para a instalação silenciosa. Nesse caso, deverá certificar-se de que as opções que forem incompatíveis com outras requeridas sejam colocadas como comentário, colocando um símbolo de sinal numérico # na frente delas. Ou então poderá criar um novo arquivo de resposta com as opções requeridas. A vantagem dessa abordagem é que as opções desnecessárias ou blocos de descrição colocados como comentário são omitidos do arquivo de resposta, facilitando a leitura e edição. Se você assumir essa abordagem, recomenda-se copiar um arquivo de gabarito e remover as seções e opções desnecessárias, em vez de digitar as opções necessárias em um novo arquivo.

**Nota:** Não deve haver nenhum espaço na frente de quaisquer opções no arquivo de resposta.

#### **Executando a Instalação Silenciosa**

Para executar a instalação silenciosa, execute o arquivo executável do instalador específico da plataforma na linha de comandos com várias opções, incluindo o nome do arquivo de resposta que você preparou.

O exemplo a seguir mostra como fazer isso em um computador Windows, no qual o arquivo de resposta existe no diretório C:\data :

D:\WebSphereBI>setupwin32.exe -silent -options C:\data\settings.txt

O exemplo a seguir mostra como fazer isso em um computador AIX, no qual um arquivo de resposta personalizado, denominado install.txt , foi criado no diretório /home/wbia:

# ./setupAIX.bin -silent -options /home/wbia/install.txt

## **Instalando o Adapter Framework**

Siga as instruções em uma das seções seguintes para instalar o Adapter Framework, se indicado pela visão geral de procedimentos no [Capítulo](#page-12-0) 1, "Visão Geral do Processo de [Instalação",](#page-12-0) na página 1:

- v ["Instalando](#page-28-0) o Adapter Framework Utilizando o Instalador Gráfico" na página 17
- v "Instalando o Adapter Framework [Silenciosamente"](#page-29-0) na página 18

# <span id="page-28-0"></span>**Instalando o Adapter Framework Utilizando o Instalador Gráfico**

Execute o seguinte procedimento para instalar o Adapter Framework:

- **Nota:** Se você estiver instalando o WebSphere Business Integration Adapters no mesmo computador no qual o InterChange Server está instalado, o Adapter Framework não deverá ser instalado.
	- 1. Chame o Installer, conforme descrito em ["Chamando](#page-25-0) o WBIA Installer [Gráfico"](#page-25-0) na página 14, para o Adapter Framework.
	- 2. No prompt de seleção de idioma, escolha o idioma desejado no menu drop-down e clique em **OK**.
	- 3. Na tela Bem-vindo, clique em **Avançar**.
	- 4. Na tela Aceitação de Licença da IBM, clique em **Eu aceito os termos do contrato de licença** e, em seguida, clique em **OK**.
	- 5. Na tela do diretório do produto, execute uma das seguintes tarefas:
		- v Digite o caminho completo do diretório no qual você deseja instalar o Adapter Framework no campo **Nome do Diretório** e clique em **Avançar**
		- v Clique em **Procurar** para selecionar um diretório e clique em **Avançar**
		- v Aceite o caminho padrão e clique em **Avançar**

A Tabela 7 lista os diretórios padrão do produto para o WebSphere Business Integration Adapters nos sistemas operacionais suportados:

*Tabela 7. Diretórios Padrão do Produto para o WebSphere Business Integration Adapters*

| <b>Sistema Operacional</b> | Diretório Padrão do Produto |
|----------------------------|-----------------------------|
| Windows                    | C:\IBM\WebSphereAdapters    |
| UNIX (AIX, Solaris, HP-UX) | /opt/IBM/WebSphereAdapters  |

**Importante:** Você deve especificar um caminho e nome de diretório do produto que não contenha espaços.

- 6. A tela de resumo lista os recursos que serão instalados, o diretório do produto especificado e a quantidade de espaço em disco requerida. Leia as informações para verificá-la e clique em **Avançar**.
- 7. Na tela Biblioteca do WebSphere MQ Java, digite o caminho do diretório para o diretório java\lib da instalação do WebSphere MQ ou clique em **Procurar** para selecionar o diretório, em seguida, clique em **Avançar**.
- 8. Se você estiver instalando no Windows e o instalador detectar que você possui uma versão suportada do WebSphere Studio Application Developer Integration Edition instalada, ele apresentará uma tela na qual o seguinte procedimento deve ser executado:
	- v Deixe o botão de opções **Incluir plug-ins em uma instalação existente do workbench** ativado se desejar instalar os plug-ins de ferramentas na instalação detectada do WebSphere Studio Application Developer Integration Edition, em seguida clique em **Avançar**.
	- v Ative o botão de opções **Instalar o WebSphere Studio Workbench e os plug-ins** para instalar o WebSphere Studio Workbench e instalar os plug-ins de ferramentas nessa instalação, em seguida clique em **Avançar**.
- 9. Se o botão de opções **Incluir plug-ins em uma instalação existente do workbench** foi ativado na etapa 8, será apresentada uma tela exibindo o caminho do diretório WSADIE padrão. Esse é o caminho no qual os plug-ins de ferramentas serão instalados.

<span id="page-29-0"></span>Para alterar o padrão para o local de um diretório WSADIE diferente, digite o caminho para o diretório de instalação do WSADIE no campo de texto etiquetado **Diretório do IBM WebSphere Studio Workbench** ou clique em **Procurar** para navegar para o diretório, em seguida clique em **Avançar**.

- 10. Se você estiver instalando em um computador Windows, o Installer apresentará em seguida a tela de seleção de pasta de programa. No campo **Grupo de Programas**, digite o nome do grupo de programas no qual os atalhos para os adaptadores devem ser criados ou aceite o grupo de programas padrão e, em seguida, clique em **Avançar**.
- 11. Após a conclusão bem-sucedida do Installer, clique em **Concluir**.

# **Instalando o Adapter Framework Silenciosamente**

Execute o seguinte procedimento para executar uma instalação silenciosa do Adapter Framework:

1. Prepare um arquivo de resposta para instalar o Adapter Framework, conforme descrito em ["Preparando](#page-26-0) o Arquivo de Resposta da Instalação" na página 15, utilizando as opções desejadas listadas na Tabela 8.

| Nome da Opção                             | Valores da Opção                                                                                                    |
|-------------------------------------------|----------------------------------------------------------------------------------------------------|
| -P installLocation                        | Defina essa opção para o caminho e nome do diretório no<br>qual deseja que o produto seja instalado.                                                                                                    |
|                                           | Se você deixar essa opção marcada como comentário, o<br>produto será instalado no diretório padrão listado na Tabela 7<br>na página 17.                                                                                                    |
|                                           | Esse valor não deve conter quaisquer espaços.                                                                                                    |
| -W mqDirectoryUserInput.mqLibraryLocation | Defina essa opção para o caminho do diretório java\lib na<br>instalação do WebSphere MQ no computador, quando o<br>sistema operacional for Windows.                                                                                                    |
|                                           | Marque essa opção como comentário se o servidor<br>intermediário for WebSphere InterChange Server e você<br>estiver instalando o Adapter Framework no mesmo<br>computador em que o servidor intermediário está instalado<br>ou se o sistema operacional não for Windows. |
|                                           | Marque essa opção como comentário se desejar utilizar os<br>valores padrão. Na plataforma Windows, o instalador<br>pesquisa o registro do Windows por padrão e utiliza o valor<br>encontrado lá.                                                                         |
| -W mqUserInputAIX.mqLibraryLocation       | Defina essa opção para o caminho do diretório java/lib na<br>instalação do WebSphere MQ no computador, quando o<br>sistema operacional for AIX.                                                                                                    |
|                                           | Marque essa opção como comentário se o servidor<br>intermediário for WebSphere InterChange Server e você<br>estiver instalando o Adapter Framework no mesmo<br>computador em que o servidor intermediário está instalado<br>ou se a plataforma não for AIX.              |
|                                           | Marque essa opção como comentário se desejar utilizar os<br>valores padrão. Na plataforma AIX, o instalador utiliza o<br>valor padrão /usr/mqm/java/lib.                                                                                                    |

*Tabela 8. Opções de Instalação Silenciosa do Adapter Framework*

| Nome da Opção                              | Valores da Opção                                                                                                    |
|--------------------------------------------|----------------------------------------------------------------------------------------------------|
| -W mqUserInputSOL.mqLibraryLocation        | Defina essa opção para o caminho do diretório java/lib na<br>instalação do WebSphere MQ no computador, quando o<br>sistema operacional for Solaris ou HP-UX.                                                                                                    |
|                                            | Marque essa opção como comentário se o servidor<br>intermediário for WebSphere InterChange Server e você<br>estiver instalando o Adapter Framework no mesmo<br>computador em que o servidor intermediário está instalado<br>ou se a plataforma não for Solaris ou HP-UX. |
|                                            | Marque essa opção como comentário se desejar utilizar os<br>valores padrão. Nas plataformas Solaris e HP-UX, o<br>instalador utiliza o valor padrão /opt/mqm/java/lib.                                                                                                   |
| -W workbenchChoice.workbenchList           | Defina essa opção como 1 para adicionar os plug-ins de<br>ferramentas a uma instalação existente do WebSphere Studio<br>Workbench ou WebSphere Studio Application Developer<br>Integration Edition.                                                                      |
|                                            | Defina essa opção como 2 para instalar o WeSphere Studio<br>Workbench.                                                                                                    |
|                                            | Essa opção é relevante apenas na plataforma Windows.<br>Marque essa opção como comentário ao instalar no UNIX.                                                                                                    |
| -W workbenchLocation.workbenchLocDirectory | Se você especificou que o WebSphere Studio Workbench fosse<br>instalado definindo-se o valor da opção<br>workbenchChoice.workbenchList como 2, defina essa opção<br>para o diretório em que o workbench deve ser instalado, por<br>exemplo, C:\WebSphereAdapters\Tools.  |
|                                            | Essa opção é relevante apenas na plataforma Windows.<br>Marque essa opção como comentário ao instalar no UNIX.                                                                                                    |
| -W inputShortcuts.folder                   | Defina essa opção para o nome do grupo de programas<br>criado para o produto WBIA, como por exemplo, IBM<br>WebSphere Business Integration Adapters.                                                                                                    |
|                                            | Essa opção é relevante apenas na plataforma Windows.<br>Marque essa opção como comentário ao instalar no UNIX.                                                                                                    |
| -G replaceExistingResponse                 | Defina essa opção como yesToAll ou yes para substituir<br>todos os arquivos localizados no sistema que possuem o<br>mesmo nome que aqueles que estão sendo copiados pelo<br>instalador.                                                                                  |
|                                            | Defina essa opção como noToAll ou no para não substituir<br>quaisquer arquivos localizados no sistema que tenham o<br>mesmo nome que aqueles sendo copiados pelo instalador.                                                                                             |
| -G replaceNewerResponses                   | Defina essa opção como yesToAll ou yes para substituir<br>todos os arquivos localizados no sistema que forem mais<br>recentes que aqueles sendo copiados pelo instalador.                                                                                                |
|                                            | Defina essa opção como noToAll ou no para não substituir<br>quaisquer arquivos localizados no sistema que forem mais<br>recentes que aqueles sendo copiados pelo instalador.                                                                                             |

*Tabela 8. Opções de Instalação Silenciosa do Adapter Framework (continuação)*

| Nome da Opção              | Valores da Opção                                                                                                    |
|----------------------------|----------------------------------------------------------------------------------------------------|
| -G createDirectoryResponse | Defina essa opção como yes para criar o diretório do produto<br>especificado pela opção, se ele ainda não existir.           |
|                            | Defina essa opção como no para não criar o diretório do<br>produto, se ele não existir.                                      |
|                            | Para que a instalação seja bem-sucedida, essa opção deverá<br>ser definida como yes se o diretório especificado não existir. |
| -G removeExistingResponse  | Essa opção não é relevante para o servidor intermediário em<br>nenhuma plataforma. Marque essa opção como comentário.        |
| -G removeModifiedResponse  | Essa opção não é relevante para o servidor intermediário em<br>nenhuma plataforma. Marque essa opção como comentário.        |

<span id="page-31-0"></span>*Tabela 8. Opções de Instalação Silenciosa do Adapter Framework (continuação)*

2. Execute a instalação silenciosa conforme descrito em ["Executando](#page-27-0) a Instalação [Silenciosa"](#page-27-0) na página 16, utilizando o arquivo de resposta preparado na etapa [1](#page-29-0) na [página](#page-29-0) 18.

## **Instalando Rotinas de Tratamento de Dados**

Siga as instruções em uma das seções seguintes para instalar uma rotina de tratamento de dados, se indicado pela visão geral de procedimentos no [Capítulo](#page-12-0) 1, "Visão Geral do Processo de [Instalação",](#page-12-0) na página 1:

- v "Instalando Rotinas de Tratamento de Dados Utilizando o Instalador Gráfico"
- v "Instalando Rotinas de Tratamento de Dados [Silenciosamente"](#page-32-0) na página 21

# **Instalando Rotinas de Tratamento de Dados Utilizando o Instalador Gráfico**

Execute o procedimento a seguir para instalar uma rotina de tratamento de dados utilizando o instalador gráfico:

- 1. Chame o Installer, conforme descrito em ["Chamando](#page-25-0) o WBIA Installer Gráfico" na [página](#page-25-0) 14 para sua rotina de tratamento de dados.
- 2. No prompt de seleção de idioma, escolha o idioma desejado no menu drop-down e clique em **OK**.
- 3. Na tela Bem-vindo, clique em **Avançar**.
- 4. Na tela Aceitação de Licença da IBM, clique em **Eu aceito os termos do contrato de licença** e, em seguida, clique em **OK**.
- 5. A tela de diretório do produto permite especificar onde as rotinas de tratamento de dados serão instaladas. O instalador do adaptador tentará localizar o local de instalação do Adapter Framework; se ele o localizar, esse caminho será exibido por padrão. Se ele não o localizar, então, os seguintes padrões serão exibidos: Para Windows: C:\IBM\WebSphereAdapterse para UNIX, /opt/IBM/WebSphereAdapters.

Você pode especificar um outro diretório, mas ele deve conter uma instalação de uma versão compatível do Adapter Framework. Para obter informações sobre como instalar o Adapter Framework, consulte ["Instalando](#page-27-0) o Adapter [Framework"](#page-27-0) na página 16. Para obter informações adicionais sobre como instalar o WebSphere InterChange Server, consulte o *System Implementation Guide for Windows* ou o *System Implementation Guide for UNIX*. Na tela do diretório do produto, execute uma das seguintes tarefas:

- <span id="page-32-0"></span>v Digite o caminho completo do diretório no qual você deseja instalar o Adapter Framework no campo **Nome do Diretório** e clique em **Avançar**
- v Clique em **Procurar** para selecionar um diretório e clique em **Avançar**
- v Aceite o caminho padrão e clique em **Avançar**
- 6. A tela de resumo lista os recursos que serão instalados, o diretório do produto especificado e a quantidade de espaço em disco requerida. Leia as informações para verificá-la e clique em **Avançar**.
- 7. Se você estiver instalando em um computador Windows, o Installer apresentará a tela de seleção de pasta de programa para algumas rotinas de tratamento de dados. No campo **Grupo de Programas**, digite o nome do grupo de programas no qual você deseja criar atalhos para os adaptadores ou aceite o grupo de programas padrão e, em seguida, clique em **Avançar**.
- 8. Após a conclusão bem-sucedida do Installer, clique em **Concluir**.

# **Instalando Rotinas de Tratamento de Dados Silenciosamente**

Faça o seguinte para executar uma instalação silenciosa de uma rotina de tratamento de dados:

1. Prepare um arquivo de resposta para instalar a rotina de tratamento de dados, conforme descrito em ["Preparando](#page-26-0) o Arquivo de Resposta da Instalação" na [página](#page-26-0) 15, utilizando as opções desejadas listadas na Tabela 9.

| Nome da Opção              | Valores da Opção                                                                                                    |
|----------------------------|----------------------------------------------------------------------------------------------------|
| -W destination.path        | Defina essa opção para o caminho do diretório no qual o<br>produto WebSphere Business Integration Adapters está<br>instalado.                                                                                                    |
| -G replaceExistingResponse | Defina essa opção como yesToAll ou yes para substituir<br>todos os arquivos localizados no sistema que possuem o<br>mesmo nome que aqueles que estão sendo copiados pelo<br>instalador.                                                                                                    |
|                            | Defina essa opção como noToAll ou no para não substituir<br>quaisquer arquivos localizados no sistema que tenham o<br>mesmo nome que aqueles sendo copiados pelo instalador.                                                                                                    |
| -G replaceNewerResponses   | Defina essa opção como yesToAll ou yes para substituir<br>todos os arquivos localizados no sistema que forem mais<br>recentes que aqueles sendo copiados pelo instalador.                                                                                                    |
|                            | Defina essa opção como noToAll ou no para não substituir<br>quaisquer arquivos localizados no sistema que forem mais<br>recentes que aqueles sendo copiados pelo instalador.                                                                                                    |
| -G createDirectoryResponse | Defina essa opção como yes para criar o diretório do produto<br>especificado pela opção, se ele ainda não existir.                                                                                                    |
|                            | Defina essa opção como no para não criar o diretório do<br>produto, se ele não existir.                                                                                                    |
|                            | Para que a instalação seja bem-sucedida, essa opção deverá<br>ser definida como yes se o diretório especificado não existir.                                                                                                    |
| -G removeExistingResponse  | Esta opção especifica se irá remover um arquivo de resposta<br>existente no sistema. Observe que essa opção é apenas para<br>desinstalação. Defina-a para yestoall ou yes para remover os<br>arquivos de resposta existentes. Defina-a para notoall ou no<br>para sair dos arquivos existentes no sistema. |

*Tabela 9. Opções de Instalação Silenciosa para Rotinas de Tratamento de Dados*

<span id="page-33-0"></span>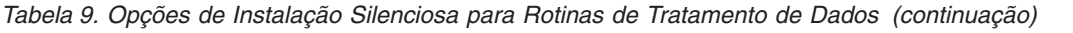

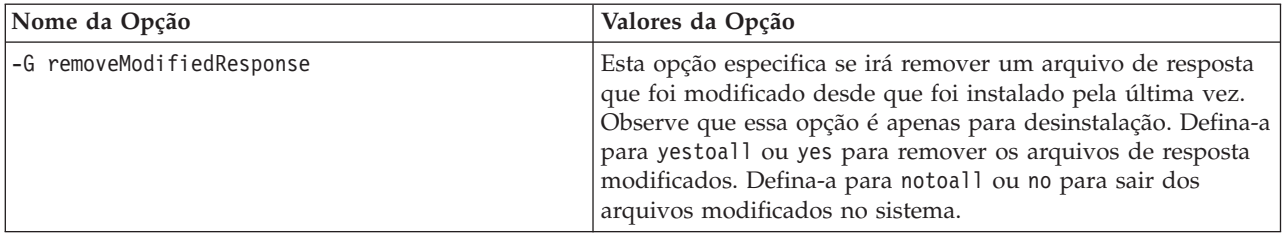

2. Execute a instalação silenciosa conforme descrito em ["Executando](#page-27-0) a Instalação [Silenciosa"](#page-27-0) na página 16, utilizando o arquivo de resposta preparado na etapa [1](#page-32-0) na [página](#page-32-0) 21.

## **Instalando Adaptadores**

Siga as instruções em uma das seções seguintes para instalar um adaptador, se indicado pela visão geral de procedimentos no [Capítulo](#page-12-0) 1, "Visão Geral do Processo de [Instalação",](#page-12-0) na página 1:

- v "Instalando Adaptadores Utilizando o Instalador Gráfico"
- v "Instalando Adaptadores [Silenciosamente"](#page-34-0) na página 23
- v ["Gravando](#page-36-0) Seleções de Instalação" na página 25

Observe que, nas plataformas UNIX, os nomes de arquivos fazem distinção entre maiúsculas e minúsculas. Se você alterar as letras maiúsculas ou minúsculas de qualquer nome de arquivo, o adaptador falhará durante a inicialização e registrará um erro. Se você receber um erro ao tentar iniciar o adaptador, verifique os nomes dos arquivos XSD no repositório do Configurador do Conector. Os arquivos XSD devem ter uma extensão .xsd em letras minúsculas. Por exemplo, um nome de arquivo Customer.XSD fará com que o adaptador falhe. Nesse caso, você deve alterar o nome do arquivo para Customer.xsd.

# **Instalando Adaptadores Utilizando o Instalador Gráfico**

Execute o procedimento a seguir para instalar um adaptador utilizando o instalador gráfico:

- 1. Chame o Installer, conforme descrito em ["Chamando](#page-25-0) o WBIA Installer Gráfico" na [página](#page-25-0) 14.
- 2. No prompt de seleção de idioma, escolha o idioma desejado no menu drop-down e clique em **OK**.
- 3. Na tela Bem-vindo, clique em **Avançar**.
- 4. Na tela Aceitação de Licença da IBM, clique em **Eu aceito os termos do contrato de licença** e, em seguida, clique em **OK**.
	- **Nota:** O Installer verifica no sistema determinados pré-requisitos de software neste ponto. Se um pré-requisito não for localizado, o Installer exibirá uma tela informando sobre isso e que o item deve ser instalado antes da instalação do adaptador continuar. Instale o software requerido e reinicie o WebSphere Business Integration Adapters Installer.
- 5. A tela do diretório do produto permitirá especificar onde instalar os adaptadores. O instalador do adaptador tentará localizar o local de instalação do Adapter Framework; se ele o localizar, esse caminho será exibido por padrão. Se ele não o localizar, então os seguintes padrões serão exibidos: Para Windows: C:\IBM\WebSphereAdapterse para UNIX, /opt/IBM/WebSphereAdapters.

<span id="page-34-0"></span>Você pode especificar um outro diretório, mas ele deve conter uma instalação de uma versão compatível do Adapter Framework.

Para obter informações sobre como instalar o Adapter Framework, consulte "Instalando o Adapter [Framework"](#page-27-0) na página 16. Para obter informações adicionais sobre como instalar o WebSphere InterChange Server, consulte o .

Na tela do diretório do produto, execute uma das seguintes tarefas:

- v Digite o caminho completo do diretório no qual você deseja instalar o Adapter Framework no campo **Nome do Diretório** e clique em **Avançar**
- v Clique em **Procurar** para selecionar um diretório e clique em **Avançar**
- v Aceite o caminho padrão e clique em **Avançar**
- 6. A tela de resumo lista os recursos que serão instalados, o diretório do produto especificado e a quantidade de espaço em disco requerida. Leia as informações para verificá-la e clique em **Avançar**.
- 7. Na tela do IBM WebSphere InterChange Server, execute uma das tarefas a seguir, dependendo de seu servidor intermediário de integração:
	- v Se o seu servidor intermediário de integração for o WebSphere InterChange Server, digite o nome da instância do InterChange Server com a qual os adaptadores se comunicarão no campo **Nome do IBM WebSphere InterChange Server**. Se você desejar que o adaptador seja registrado como um serviço do Microsoft Windows, clique na caixa de opções Serviço do Windows. Em seguida, clique em **Avançar**.
		- **Nota:** O registro como um serviço do Windows será suportado apenas se o servidor intermediário que estiver sendo utilizado for o WebSphere Interchange Server.
	- v Se você estiver utilizando um servidor intermediário de integração diferente do WebSphere InterChange Server, clique em **Avançar**.
- 8. Se você estiver instalando em um computador Windows, o Installer apresentará a tela de seleção de pasta de programa. No campo **Grupo de Programas**, digite o nome do grupo de programas no qual você deseja criar atalhos para os adaptadores ou aceite o grupo de programas padrão e, em seguida, clique em **Avançar**.
- 9. Após a conclusão bem-sucedida do Installer, clique em **Concluir**.

# **Instalando Adaptadores Silenciosamente**

Faça o seguinte para executar uma instalação silenciosa de um adaptador:

1. Prepare um arquivo de resposta para instalar o adaptador, conforme descrito em ["Preparando](#page-26-0) o Arquivo de Resposta da Instalação" na página 15, utilizando as opções desejadas listadas na Tabela 10.

*Tabela 10. Opções de Instalação Silenciosa para Adaptadores*

| Nome da Opção       | Valores da Opção                                                                                                    |
|---------------------|----------------------------------------------------------------------------------------------------|
| -W destination.path | Defina essa opção para o caminho do diretório no qual o<br>produto WebSphere Business Integration Adapters deve ser<br>instalado. Por exemplo,<br>-W destination.path="C:\IBM\WebSphereAdapters"<br>O caminho de instalação não pode conter espaços. O local de<br>instalação deve conter uma versão compatível da estrutura do |
|                     | adaptador.                                                                                                    |

| Nome da Opção                 | Valores da Opção                                                                                                    |
|-------------------------------|----------------------------------------------------------------------------------------------------|
| -W inputServer.name           | Defina essa opção para o nome da instância do InterChange<br>Server com a qual os adaptadores instalados se comunicarão,<br>se você estiver utilizando o WebSphere Interchange Server<br>como o servidor intermediário. Se você não estiver utilizando<br>o WebSphere Interchange Server como o servidor<br>intermediário, comente essa opção. O nome faz distinção<br>entre maiúsculas e minúsculas e deve ser especificado com<br>exatidão ou os adaptadores não conseguirão se comunicar<br>com o servidor.<br>Certifique-se de que essa opção não seja marcada como<br>comentário e que seja definida para o valor apropriado ao |
|                               | instalar adaptadores para se comunicar com o WebSphere<br>InterChange Server.                                                                                                    |
| -W inputShortcuts.folder      | Defina essa opção para o nome do grupo de programas<br>criado para o produto WBIA, como por exemplo, IBM<br>WebSphere Business Integration Adapters.                                                                                                    |
|                               | Essa opção é relevante apenas na plataforma Windows.<br>Marque essa opção como comentário ao instalar no UNIX.                                                                                                    |
| -W inputServer.adapterService | Defina essa opção para yes se quiser que o adaptador seja<br>registrado como um serviço do Windows. Defina essa opção<br>para no se não quiser que o adaptador seja registrado como<br>um serviço do Windows.                                                                                                    |
|                               | Essa opção é relevante apenas na plataforma Windows.<br>Marque essa opção como comentário ao instalar no UNIX.                                                                                                    |
| -G replaceExistingResponse    | Defina essa opção como yesToAll ou yes para substituir<br>todos os arquivos localizados no sistema que possuem o<br>mesmo nome que aqueles que estão sendo copiados pelo<br>instalador.                                                                                                    |
|                               | Defina essa opção como noToAll ou no para não substituir<br>quaisquer arquivos localizados no sistema que tenham o<br>mesmo nome que aqueles sendo copiados pelo instalador.                                                                                                    |
| -G replaceNewerResponses      | Defina essa opção como yesToAll ou yes para substituir<br>todos os arquivos localizados no sistema que forem mais<br>recentes que aqueles sendo copiados pelo instalador.                                                                                                    |
|                               | Defina essa opção como noToAll ou no para não substituir<br>quaisquer arquivos localizados no sistema que forem mais<br>recentes que aqueles sendo copiados pelo instalador.                                                                                                    |
| -G removeExistingResponse     | Esta opção especifica se irá remover um arquivo de resposta<br>existente no sistema. Observe que essa opção é apenas para<br>desinstalação. Defina-a para yestoall ou yes para remover os<br>arquivos de resposta existentes. Defina-a para notoall ou no<br>para sair dos arquivos existentes no sistema.                                                                                                    |
| -G removeModifiedResponse     | Esta opção especifica se irá remover um arquivo de resposta<br>que foi modificado desde que foi instalado pela última vez.<br>Observe que essa opção é apenas para desinstalação. Defina-a<br>para yestoall ou yes para remover os arquivos de resposta<br>modificados. Defina-a para notoall ou no para sair dos<br>arquivos modificados no sistema.                                                                                                    |

*Tabela 10. Opções de Instalação Silenciosa para Adaptadores (continuação)*

2. Execute a instalação silenciosa conforme descrito em ["Executando](#page-27-0) a Instalação [Silenciosa"](#page-27-0) na página 16, utilizando o arquivo de resposta preparado na etapa [1](#page-34-0) na [página](#page-34-0) 23.

# <span id="page-36-0"></span>**Gravando Seleções de Instalação**

Você pode gravar suas seleções de instalação em um arquivo, utilizando uma opção especial ao chamar o programa de instalação a partir da linha de comandos. Ao concluir a instalação, suas seleções de instalação serão gravadas no arquivo especificado na linha de comandos. Você pode utilizar as informações de instalação gravadas nesse arquivo como um registro de suas definições de instalação e como um arquivo de resposta para instalações silenciosas em outras máquinas.

Para criar esse arquivo, digite o seguinte comando na linha de comandos:

<executável do ativador da instalação> -options-record <nome do arquivo>

Por exemplo, digite o seguinte comando em uma janela de comandos para gravar as seleções da instalação do adaptador em um computador Windows: setupwin32.exe -options-record C:\data\settings.txt

# **Instalando o Adapter Development Kit**

Siga as instruções em uma das seções seguintes para instalar o Adapter Development Kit, se indicado pela visão geral de procedimentos no [Capítulo](#page-12-0) 1, "Visão Geral do Processo de [Instalação",](#page-12-0) na página 1:

- v "Instalando o Adapter Development Kit Utilizando o Instalador Gráfico"
- v "Instalando o Adapter Development Kit [Silenciosamente"](#page-37-0) na página 26

# **Instalando o Adapter Development Kit Utilizando o Instalador Gráfico**

Execute o procedimento a seguir para instalar o Adapter Development Kit utilizando o instalador gráfico:

- 1. Chame o Installer conforme descrito em ["Chamando](#page-25-0) o WBIA Installer Gráfico" na [página](#page-25-0) 14.
- 2. No prompt de seleção de idioma, escolha o idioma desejado no menu drop-down e clique em **OK**.
- 3. Na tela Bem-vindo, clique em **Avançar**.
- 4. Na tela Aceitação de Licença da IBM, clique em **Eu aceito os termos do contrato de licença** e, em seguida, clique em **OK**.
- 5. A tela de diretório do produto permite especificar onde o Adapter Development Kit será instalado. O instalador do adaptador tentará localizar o local de instalação do Adapter Framework; se ele o localizar, esse caminho será exibido por padrão. Se ele não o localizar, então os seguintes padrões serão exibidos: Para Windows: C:\IBM\WebSphereAdapterse para UNIX, /opt/IBM/WebSphereAdapters.

Você pode especificar um outro diretório, mas ele deve conter uma instalação de uma versão compatível do Adapter Framework.

Para obter informações sobre como instalar o Adapter Framework, consulte "Instalando o Adapter [Framework"](#page-27-0) na página 16. Para obter informações adicionais sobre como instalar o WebSphere InterChange Server, consulte o .

Na tela do diretório do produto, execute uma das seguintes tarefas:

- <span id="page-37-0"></span>v Digite o caminho completo do diretório no qual você deseja instalar o Adapter Framework no campo **Nome do Diretório** e clique em **Avançar**
- v Clique em **Procurar** para selecionar um diretório e clique em **Avançar**
- v Aceite o caminho padrão e clique em **Avançar**
- 6. A tela de resumo lista os recursos que serão instalados, o diretório do produto especificado e a quantidade de espaço em disco requerida. Leia as informações para verificá-la e clique em **Avançar**.
- 7. Após a conclusão bem-sucedida do Installer, clique em **Concluir**.

# **Instalando o Adapter Development Kit Silenciosamente**

Faça o seguinte para executar uma instalação silenciosa do Adapter Development Kit:

1. Prepare um arquivo de resposta para instalar o Adapter Development Kit, conforme descrito em ["Preparando](#page-26-0) o Arquivo de Resposta da Instalação" na [página](#page-26-0) 15, utilizando as opções desejadas listadas na Tabela 11.

**Nome da Opção Valores da Opção** -W installLocation.active Você deve definir o valor dessa opção como true para que seja possível especificar a localização de instalação utilizando a opção installLocation.value. Se você comentar essa opção ou defini-la para false, a instalação silenciosa será afetada da seguinte maneira: v Se você estiver instalando no Windows e o instalador detectar a presença da variável de ambiente CROSSWORLDS, o produto será instalado na localização especificada pela variável de ambiente. Se você estiver instalando no UNIX e o instalador localizar uma entrada para o produto no arquivo vpd.properties , o produto será instalado na localização especificada no arquivo. Se você estiver instalando no Windows e o instalador não detectar a presença da variável de ambiente CROSSWORLDS, mas houver um diretório lib na localização de instalação padrão especificada na Tabela 7 na [página](#page-28-0) 17 que contenha uma versão válida do CROSSWORLDS.JAR, o produto será instalado na localização padrão especificada na Tabela 7 na [página](#page-28-0) 17. v Se você estiver instalando no UNIX e o instalador não localizar uma entrada para o produto no arquivo vpd.properties , mas houver um diretório lib na localização de instalação padrão especificada na Tabela 7 na [página](#page-28-0) 17 que contenha uma versão válida do CROSSWORLDS.JAR, o produto será instalado na localização padrão especificada na Tabela 7 na [página](#page-28-0) 17. -W installLocation.value Defina essa opção para o caminho do diretório no qual o produto WebSphere Business Integration Adapters está instalado. -G replaceExistingResponse Defina essa opção como yesToAll ou yes para substituir todos os arquivos localizados no sistema que possuem o mesmo nome que aqueles que estão sendo copiados pelo instalador. Defina essa opção como noToAll ou no para não substituir quaisquer arquivos localizados no sistema que tenham o mesmo nome que aqueles sendo copiados pelo instalador.

*Tabela 11. Opções de Instalação Silenciosa para o Adapter Development Kit*

| Nome da Opção              | Valores da Opção                                                                                                    |
|----------------------------|----------------------------------------------------------------------------------------------------|
| -G replaceNewerResponses   | Defina essa opção como yesToAll ou yes para substituir todos<br>os arquivos localizados no sistema que forem mais recentes que<br>aqueles sendo copiados pelo instalador.                                     |
|                            | Defina essa opção como noToAll ou no para não substituir<br>quaisquer arquivos localizados no sistema que forem mais<br>recentes que aqueles sendo copiados pelo instalador.                                  |
| -G createDirectoryResponse | Defina essa opção como yes para criar o diretório do produto<br>especificado pela opção, se ele ainda não existir.<br>Defina essa opção como no para não criar o diretório do<br>produto, se ele não existir. |
|                            | Para que a instalação seja bem-sucedida, essa opção deverá ser<br>definida como yes se o diretório especificado não existir.                                                                                  |
| -G removeExistingResponse  | Essa opção não é relevante para o servidor intermediário em<br>nenhuma plataforma. Marque essa opção como comentário.                                                                                         |
| -G removeModifiedResponse  | Essa opção não é relevante para o servidor intermediário em<br>nenhuma plataforma. Marque essa opção como comentário.                                                                                         |

<span id="page-38-0"></span>*Tabela 11. Opções de Instalação Silenciosa para o Adapter Development Kit (continuação)*

2. Execute a instalação silenciosa conforme descrito em ["Executando](#page-27-0) a Instalação [Silenciosa"](#page-27-0) na página 16, utilizando o arquivo de resposta preparado na etapa [1](#page-37-0) na [página](#page-37-0) 26.

# **Diretórios, Arquivos e Variáveis de Ambiente do WBIA**

O Installer cria vários diretórios, arquivos e variáveis de ambiente dependendo das seleções que você fez ao executar o Installer.

# **Diretórios e Arquivos do WBIA**

Após a conclusão da instalação, você pode visualizar o sistema de arquivos e seu conteúdo. A Tabela 12 lista alguns dos diretórios que você pode precisar conhecer. As pastas e os arquivos criados variam dependendo das escolhas feitas durante a instalação e no sistema operacional.

| Nome do Diretório    | Conteúdo                                                                                                    |
|----------------------|----------------------------------------------------------------------------------------------------|
| jvm                  | Esse diretório contém os arquivos Java Runtime.<br>Nota: Se você estiver fazendo o upgrade de uma versão<br>anterior do WBIA, o nome do diretório existente desse<br>release será mantido.                                                                                                    |
| uninst AdapterDevKit | Esse diretório contém os arquivos que são necessários para<br>desinstalar o Adapter Development Kit.<br>Para obter informações adicionais sobre como desinstalar os<br>produtos WebSphere Business Integration Adapters,<br>consulte o Capítulo 4, "Desinstalando os Produtos<br>WebSphere Business Integration Adapters", na página 31.<br>Nota: Se você estiver fazendo o upgrade de uma versão<br>anterior do WBIA, o nome do diretório existente desse<br>release será mantido. |

*Tabela 12. Diretórios do WebSphere Business Integration Adapter*

| Nome do Diretório           | Conteúdo                                                                                                    |  |
|-----------------------------|----------------------------------------------------------------------------------------------------|--|
| _uninst_AdapterFramework    | Esse diretório contém arquivos que são necessários para<br>desinstalar o Adapter Framework.                                                                                                    |  |
|                             | Para obter informações adicionais sobre como desinstalar os<br>produtos WebSphere Business Integration Adapters,<br>consulte o Capítulo 4, "Desinstalando os Produtos<br>WebSphere Business Integration Adapters", na página 31.<br>Nota: Se você estiver fazendo o upgrade de uma versão<br>anterior do WBIA, o nome do diretório existente desse<br>release será mantido. |  |
| _uninst <i>_adapter</i>     | Esse diretório contém arquivos que são necessários para<br>desinstalar um adaptador. Por exemplo, o diretório<br>denominado _uninst_JDBC contém os arquivos que são<br>necessários para desinstalar o WebSphere Business<br>Integration Adapter para JDBC.                                                                                                    |  |
|                             | Para obter informações adicionais sobre como desinstalar os<br>produtos WebSphere Business Integration Adapters,<br>consulte o Capítulo 4, "Desinstalando os Produtos<br>WebSphere Business Integration Adapters", na página 31.<br>Nota: Se você estiver fazendo o upgrade de uma versão<br>anterior do WBIA, o nome do diretório existente desse<br>release será mantido. |  |
| _uninst_ <i>datahandler</i> | Esse diretório contém arquivos que são necessários para<br>desinstalar uma rotina de tratamento de dados. Por<br>exemplo, o diretório denominado _uninst_xmldh contém os<br>arquivos que são necessários para desinstalar a rotina de<br>tratamento de dados XML.                                                                                                    |  |
|                             | Para obter informações adicionais sobre como desinstalar os<br>produtos WebSphere Business Integration Adapters,<br>consulte o Capítulo 4, "Desinstalando os Produtos<br>WebSphere Business Integration Adapters", na página 31.<br>Nota: Se você estiver fazendo o upgrade de uma versão<br>anterior do WBIA, o nome do diretório existente desse<br>release será mantido. |  |
| uninst Zip                  | Esse diretório contém os arquivos de log sobre os plug-ins<br>de ferramenta instalados.                                                                                                    |  |
| bin                         | Esse diretório contém os arquivos executáveis e os scripts<br>de shell utilizados pelo Business Integration Adapters.                                                                                                    |  |
| connectors                  | Esse diretório contém arquivos específicos para cada<br>adaptador do sistema. Também contém arquivos específicos<br>do adaptador que você pode precisar instalar no aplicativo<br>suportado pelo adaptador.                                                                                                    |  |
| DataHandlers                | Esse diretório contém os arquivos .jar das rotinas de<br>tratamento de dados.                                                                                                    |  |
| DevelopmentKits             | Esse diretório contém os arquivos necessários para<br>desenvolver conectores.                                                                                                    |  |
| docs                        | Esse diretório contém o arquivo de licença para o Java<br>Runtime Environment.                                                                                                    |  |
| installLogs                 | Esse diretório contém os arquivos de log sobre a instalação<br>dos produtos WebSphere Business Integration Adapters.                                                                                                    |  |
| jre                         | Esse diretório contém o Java Runtime Environment.                                                                                                    |  |

*Tabela 12. Diretórios do WebSphere Business Integration Adapter (continuação)*

| Nome do Diretório        | Conteúdo                                                                                                    |  |
|--------------------------|----------------------------------------------------------------------------------------------------|--|
| lib                      | Esse diretório contém as bibliotecas compartilhadas e os<br>arquivos .jar para o sistema.                                                                                                    |  |
| license_AdapterDevKit    | Esse diretório contém os arquivos de licença para o Adapter<br>Development Kit.                                                                                                    |  |
| license_AdapterFramework | Esse diretório contém os arquivos de licença para o Adapter<br>Framework.                                                                                                    |  |
| license_datahandler      | Esse diretório contém os arquivos de licença para uma<br>rotina de tratamento de dados. Por exemplo, o diretório<br>denominado _license_xmldh contém os arquivos de licença<br>para a rotina de tratamento de dados XML.                                                              |  |
| license_adapter          | Esse diretório contém os arquivos de licença para um<br>adaptador. Por exemplo, o diretório denominado<br>license_JDBC contém os arquivos de licença para o<br>WebSphere Business Integration Adapter para JDBC.                                                                      |  |
| logs                     | Este diretório é fornecido para armazenar arquivos de log e<br>de rastreio.                                                                                                    |  |
| messages                 | Esse diretório contém arquivos de texto de mensagem<br>utilizados pelos conectores para gerar mensagens de log e<br>de rastreio.                                                                                                    |  |
| 0DA                      | Esse diretório contém os arquivos .jar e .bat para cada<br>Object Discovery Agent.                                                                                                    |  |
| repository               | Esse diretório contém os arquivos de definição do conector.                                                                                                    |  |
| templates                | Esse diretório contém arquivos de script de amostra para<br>criar e limpar filas do WebSphere MQ.                                                                                                    |  |
|                          | Se o servidor intermediário de integração for um dos<br>servidores intermediários de mensagens suportados ou o<br>WebSphere Application Server, consulte o guia de<br>implementação do servidor intermediário para obter<br>informações adicionais sobre como utilizar esses scripts. |  |
|                          | Se o servidor intermediário de integração for o WebSphere<br>InterChange Server, consulte o guia de instalação do<br>InterChange Server na plataforma apropriada.                                                                                                    |  |
| Tools                    | Este diretório contém o diretório WSWB203 que, por sua vez,<br>contém a instalação do WebSphere Studio Workbench se<br>você escolheu instalá-lo.                                                                                                    |  |

*Tabela 12. Diretórios do WebSphere Business Integration Adapter (continuação)*

# **Variáveis de Ambiente**

Se você escolheu um dos servidores intermediários de mensagens suportados ou o WebSphere Application Server como seu servidor intermediário, o Installer executará as ações descritas na Tabela 13 na [página](#page-41-0) 30 para criar e atualizar as variáveis de ambiente no computador. Essas ações não são executadas se você escolheu WebSphere InterChange Server como seu servidor intermediário de integração, pois as variáveis de ambiente requeridas para esse servidor intermediário são criadas durante a instalação do próprio servidor intermediário.

| Nome da Variável de Ambiente | Ação do Installer                                                                                                    |
|------------------------------|----------------------------------------------------------------------------------------------------|
| CROSSWORLDS                  | Cria essa variável de ambiente para referenciar<br>o diretório do produto WebSphere Business<br>Integration Adapters, conforme especificado, ao<br>utilizar o Installer.                                                            |
| MQ LIB                       | Cria essa variável de ambiente para conter o<br>caminho no diretório Java\lib dentro da<br>instalação do WebSphere MQ, conforme<br>especificado ao utilizar o Installer.                                                            |
| PATH                         | Adiciona as seguintes entradas:<br>ProductDir\jre\bin\classic;<br><i>ProductDir\</i> bin;<br>ProductDir\bin\connectors;                                                                                                    |
| SM PATH                      | Cria essa variável de ambiente para conter o<br>caminho para a instalação do WebSphere Studio<br>Application Developer Integration Edition ou<br>WebSphere Studio Workbench no qual os<br>plug-ins de ferramentas estão instalados. |

<span id="page-41-0"></span>*Tabela 13. Ações Executadas pelo Installer para Variáveis de Ambiente*

# <span id="page-42-0"></span>**Capítulo 4. Desinstalando os Produtos WebSphere Business Integration Adapters**

Este capítulo descreve como instalar os produtos WebSphere Business Integration Adapters.

Este capítulo inclui as seguintes seções:

- v "Desinstalando o WebSphere Business Integration Adapters Utilizando o Desinstalador Gráfico"
- v "Executando uma [Desinstalação](#page-44-0) Silenciosa" na página 33
- **Nota:** Se você tiver de desinstalar o Adapter Framework bem como outros componentes, como adaptadores, rotinas de tratamento de dados ou o Adapter Development Kit, deverá desinstalar o Adapter Framework por último, porque a sua desinstalação também remove o Java Runtime Environment, que é necessário para desinstalar os outros produtos.

# **Desinstalando o WebSphere Business Integration Adapters Utilizando o Desinstalador Gráfico**

Execute o seguinte procedimento para desinstalar o WebSphere Business Integration Adapters, utilizando o desinstalador gráfico:

- 1. Inicie o desinstalador gráfico conforme descrito em "Chamando o Desinstalador Gráfico".
- 2. Prossiga com o assistente de desinstalação para fazer suas seleções, conforme descrito em "Utilizando o [Desinstalador](#page-44-0) Gráfico" na página 33.

# **Chamando o Desinstalador Gráfico**

Para desinstalar qualquer componente dos WebSphere Business Integration Adapters, você poderá utilizar a linha de comandos, conforme descrito em "Chamando o [Desinstalador](#page-43-0) Gráfico na Linha de Comandos" na página 32 ou, se estiver em um ambiente Microsoft Windows, poderá chamar o desinstalador a partir do painel de controle Adicionar/Remover Programas do Windows, conforme descrito em "Chamando o [Desinstalador](#page-44-0) Gráfico a partir do Painel de Controle [Adicionar/Remover](#page-44-0) Programas do Windows" na página 33.

**Nota:** O uso do painel de controle Adicionar/Remover Programas para ativar o programa de desinstalação está disponível apenas para aqueles componentes do adaptador e adaptadores recém-liberados durante ou após junho de 2004. Isso inclui o Adapter Framework, todas as rotinas de tratamento de dados e a maioria dos adaptadores. No entanto, não inclui o Adapter Development Kit. Consulte "Sobre Este [Documento"](#page-6-0) na página v para obter uma lista completa desses componentes e adaptadores que não podem utilizar esse recurso.

Para desinstalar o Adapter Framework, siga as instruções em ["Chamando](#page-43-0) o [Desinstalador](#page-43-0) Gráfico para o Adapter Framework" na página 32.

**Nota:** Desinstale todos os componentes do WebSphere Business Integration Adapters antes de desinstalar o Adapter Framework.

#### <span id="page-43-0"></span>**Chamando o Desinstalador Gráfico na Linha de Comandos**

**Nota:** O uso do método de arquivo .bat ou .sh descrito abaixo para ativar o desinstalador está disponível apenas para aqueles componentes do adaptador e adaptadores recém-liberados durante ou após junho de 2004. Isso inclui o Adapter Framework, todas as rotinas de tratamento de dados e a maioria dos adaptadores. No entanto, não inclui o Adapter Development Kit. Consulte "Sobre Este [Documento"](#page-6-0) na página v para obter uma lista completa desses componentes e adaptadores que não podem utilizar esse recurso. Para esses adaptadores, utilize a linha de comandos do arquivo java -jar descrita no final desta seção.

Para executar o desinstalador gráfico para qualquer componente do WebSphere Business Integration Adapters, execute o seguinte comando na linha de comandos:

Em um ambiente Windows: *ProductDir\UninstallDirectory\*uninstaller.bat

Em um ambiente UNIX: *ProductDir/UninstallDirectory*/uninstaller.sh

em que o seguinte é verdadeiro:

- v *ProductDir* é o diretório do produto
- v *UninstallDirectory* é o diretório que contém os arquivos de desinstalação do componente que você deseja desinstalar. Por exemplo, o diretório \_uninst\_JDBC contém os arquivos de desinstalação para o WebSphere Business Integration Adapter para JDBC.

Para obter informações adicionais sobre a estrutura de diretórios do WebSphere Business Integration Adapters, consulte ["Diretórios](#page-38-0) e Arquivos do WBIA" na [página](#page-38-0) 27.

Você também pode executar o seguinte na linha de comandos:

*ProductDir*\\_jvm\jre\bin\java -jar *ProductDir*\*UninstallDirectory*\uninstall.jar

**Nota:** Você deve utilizar o método java -jar acima para desinstalar os componentes do adaptador e os adaptadores liberados por último, antes do release do WebSphere Business Integration Adapters em junho de 2004.

#### **Chamando o Desinstalador Gráfico para o Adapter Framework**

Siga as instruções em uma das seções seguintes para chamar o instalador gráfico para o Adapter Framework, dependendo de seu sistema operacional:

- v "Para Chamar o Desinstalador em um Ambiente Windows"
- v "Para Chamar o [Desinstalador](#page-44-0) em um Ambiente UNIX" na página 33

Em um sistema baseado no Windows, você também poderá utilizar o painel de controle Adicionar/Remover Programas, conforme descrito em ["Chamando](#page-44-0) o Desinstalador Gráfico a partir do Painel de Controle [Adicionar/Remover](#page-44-0) [Programas](#page-44-0) do Windows" na página 33.

**Nota:** Desinstale todos os componentes do WebSphere Business Integration Adapters antes de desinstalar o Adapter Framework.

**Para Chamar o Desinstalador em um Ambiente Windows:** Navegue para o diretório *ProductDir*/\_uninst\_AdapterFramework e execute o uninstaller.exe . <span id="page-44-0"></span>**Para Chamar o Desinstalador em um Ambiente UNIX:** Navegue para o diretório *ProductDir*/\_uninst\_AdapterFramework e execute o WBIA Uninstaller, uninstaller.bin .

Se você estiver executando o Common Desktop Environment e estiver trabalhando diretamente no computador UNIX, dê um clique duplo no arquivo uninstaller.bin.

Se estiver utilizando o software de emulação X para conectar-se ao computador UNIX a partir de um computador Windows, deverá executar o arquivo uninstaller.bin na linha de comandos, como no seguinte exemplo:

# ./uninstaller.bin

#### **Chamando o Desinstalador Gráfico a partir do Painel de Controle Adicionar/Remover Programas do Windows**

Faça o seguinte para desinstalar o WebSphere Business Integration Adapters a partir de um sistema baseado em Windows utilizando o painel de controle Adicionar/Remover Programas.

- 1. Selecione Iniciar -> Configurações -> Painel de Controle.
- 2. Selecione Adicionar/Remover Programas para abrir o painel de controle Adicionar/Remover Programas.
- 3. Selecione o adaptador que você deseja desinstalar ou o Adapter Framework na lista Programas instalados atualmente.
- 4. Clique em Remover.
- 5. Siga as instruções no desinstalador para desinstalar o adaptador.

# **Utilizando o Desinstalador Gráfico**

Execute o seguinte procedimento para desinstalar um componente do WebSphere Business Integration Adapters:

- 1. No prompt de seleção de idioma, escolha o idioma desejado no menu drop-down e clique em **OK**.
- 2. Na tela "Bem-vindo", clique em **Avançar**.
- 3. A tela "Resumo" lista os componentes que serão desinstalados e o diretório do produto a partir do qual serão removidos. Leia as informações para verificá-la e clique em **Avançar**.
- 4. Depois que o desinstalador for concluído com êxito, clique em **Concluir**.

## **Executando uma Desinstalação Silenciosa**

**Nota:** O uso do arquivo .bat ou do método .sh descrito abaixo está disponível apenas para aqueles componentes do adaptador e adaptadores recém-liberados durante ou após junho de 2004. Isso inclui o Adapter Framework, todas as rotinas de tratamento de dados e a maioria dos adaptadores. No entanto, não inclui o Adapter Development Kit. Consulte "Sobre Este [Documento"](#page-6-0) na página v para obter uma lista completa desses componentes e adaptadores que não podem utilizar esse recurso. Para esses adaptadores, utilize a linha de comandos java -jar descrita no final desta seção.

Para executar uma desinstalação silenciosa de qualquer componente do WebSphere Business Integration Adapters, execute o seguinte comando na linha de comandos:

Em um ambiente Windows: *ProductDir\UninstallDirectory\*uninstaller.bat-silent

Em um ambiente UNIX: *ProductDir/UninstallDirectory*/uninstaller.sh -silent

em que o seguinte é verdadeiro:

- v *ProductDir* é o diretório do produto
- v *UninstallDirectory* é o diretório que contém os arquivos de desinstalação do componente que você deseja desinstalar. Por exemplo, o diretório \_uninst\_JDBC contém os arquivos de desinstalação para o WebSphere Business Integration Adapter para JDBC.

Para obter informações adicionais sobre a estrutura de diretórios do WebSphere Business Integration Adapters, consulte ["Diretórios](#page-38-0) e Arquivos do WBIA" na [página](#page-38-0) 27.

Você também pode chamar o seguinte na linha de comandos:

```
ProductDir\_jvm\jre\bin\java -jar
ProductDir\UninstallDirectory\uninstall.jar
-silent
```
**Nota:** Você deve utilizar o método java -jar acima para desinstalar os componentes do adaptador e os adaptadores liberados por último, antes do release do WebSphere Business Integration Adapters em junho de 2004.

# <span id="page-46-0"></span>**Capítulo 5. Distribuindo Agentes de Conector nas Redes**

Este capítulo contém as seguintes seções:

- v "Componentes a Serem Instalados"
- v "Tarefas de [Instalação"](#page-47-0) na página 36
- ["Segurança"](#page-52-0) na página 41

O capítulo descreve como instalar adaptadores para a troca de dados de negócios por meio da intercomunicação do MQ pela Internet.

**Nota:** Este recurso é suportado apenas quando o IBM WebSphere InterChange Server é utilizado como um servidor intermediário de integração.

Nesse ambiente, implemente um recurso hub-and-spoke, denominado tecnologia Remote Agent—em que um site hub possui um sistema de servidor intermediário completo, mas os sites spoke precisam instalar apenas um agente de conector.

Normalmente, você utilizará esse recurso onde as trocas de dados precisam percorrer a Internet e atravessar um firewall. No entanto, você também pode utilizá-lo em situações nas quais não há nenhum firewall.

#### **Componentes a Serem Instalados**

Esta seção descreve os requisitos de sistema operacional e de software para o Remote Agent.

#### **Requisitos de Sistema Operacional**

A tecnologia Remote Agent é suportada no AIX 5.1, no Windows 2000, no Windows XP e no Sun Solaris 2.8/8.0. Os sites hub e spoke podem executar sistemas operacionais diferentes. O JRE v. 1.4 também é requerido.

Alguns adaptadores podem ser executados apenas em sistemas operacionais específicos. Consulte o guia de seu adaptador para determinar se ele possui quaisquer restrições de sistema operacional.

Este guia assume que o seu site seja o site hub e que o IBM WebSphere InterChange Server esteja instalado no Windows 2000.

## **Software Requerido para os Sites Hub**

Você deve instalar os seguintes componentes no site hub:

- v WebSphere InterChange Server (o único servidor intermediário de integração suportado)
- Versão suportada do servidor WebSphere MQ
- WebSphere MQ Internet Pass-Thru (requerido se o HTTP/HTTPS for o transporte configurado)
- JRE (Java Run-Time Environment)

Para obter informações sobre as versões de software suportadas, consulte ["Requisitos](#page-19-0) de Software" na página 8

# <span id="page-47-0"></span>**Software Requerido para Sites Spoke**

Você deve instalar os seguintes componentes no site spoke:

- v Os adaptadores que participarão da troca de dados e seus produtos WebSphere Business Integration Adapters de pré-requisito
- Versão suportada do servidor WebSphere MQ
- WebSphere MQ Internet Pass-Thru (requerido se o HTTP/HTTPS for o transporte configurado)

Para obter informações sobre as versões de software suportadas, consulte ["Requisitos](#page-19-0) de Software" na página 8

# **Tarefas de Instalação**

As seguintes tarefas de instalação devem ser executadas para implementar a intercomunicação do MQ:

- v "Planejando a Instalação"
- v "Configurando o Remote Agent"
- v ["Ativando](#page-51-0) o Aplicativo para Interagir com o Conector" na página 40
- v "Iniciando os [Componentes](#page-51-0) do Remote Agent" na página 40

# **Planejando a Instalação**

Antes de instalar e configurar o Remote Agent, você deve tratar de uma série de considerações de planejamento, incluindo as seguintes:

- v Quem será responsável por estabelecer as configurações nos sites spoke? Como o implementador no site hub normalmente possui responsabilidade primária para planejar o processo global, este capítulo descreve as tarefas de instalação necessárias para os sites hub e spoke.
- v Quais são as necessidades de segurança do site hub? E do site spoke?

Seus requisitos de segurança podem ser diferentes daqueles de seus parceiros de negócios, e pode haver requisitos diferentes entre os parceiros de negócios. Consulte ["Segurança"](#page-52-0) na página 41 para obter algumas das opções que podem ser escolhidas ao definir as propriedades de configuração que determinam os níveis de segurança.

v Quais propriedades de configuração precisam ser coordenadas entre os sites hub e spoke?

Determinadas propriedades de configuração, números de porta e algumas definições de segurança precisam ser coordenadas entre os sites hub e spoke.

# **Configurando o Remote Agent**

O Remote Agent pode ser configurado para ser utilizado com o WebSphere MQ Nativo ou os protocolos HTTP/HTTPS para comunicação através da Internet. A opção WebSphere MQ Nativo é configurada utilizando apenas o software fornecido com o produto. A opção HTTP requer o WebSphere MQ Internet Pass-Thru, que não é fornecido e deve ser adquirido separadamente. Esta seção descreve ambas as configurações.

**Nota:** O JMS é o único transporte suportado para ambas as configurações.

#### **WebSphere MQ Nativo**

Essa opção de configuração utiliza o protocolo WebSphere MQ, juntamente com o SSL (Security Secure Layer) , para assegurar uma comunicação segura através da

Internet. Essa configuração fornece um melhor desempenho; no entanto, requer que uma porta seja aberta no firewall para permitir o WebSphere MQ através do firewall. Figura 2 na [página](#page-49-0) 38 ilustra essa configuração.

Você deve configurar os canais do WebSphere MQ para comunicação bidirecional entre o servidor intermediário e o adaptador. Dois canais são necessários—um para cada direção.

**Nota:** As etapas a seguir pressupõem que o MQ1 e o MQ2 estão atendendo na porta 1414.

#### **Para Configurar Canais para o WebSphere MQ Nativo:**

- 1. Canal 1 (MQ1 é o emissor e MQ2 é o receptor):
	- a. Crie o canal emissor CHANNEL1 no MQ1.
	- b. Crie o canal receptor CHANNEL1 no MQ2.
- 2. Canal 2 (MQ2 é o emissor e MQ1 é o receptor):
	- a. Crie o canal emissor CHANNEL2 no MQ2.
	- b. Crie o canal receptor CHANNEL2 no MQ1.
- 3. Configure o firewall 1 para encaminhar o tráfego na porta 1414 para o MQ1 e configure o firewall 2 para encaminhar o tráfego na porta 1414 para o MQ2.
	- **Nota:** Suponha que MQ1 e MQ2 estejam atendendo na porta 1414 e que o firewall permita o tráfego de rede com base no encaminhamento de portas. A configuração real pode mudar, dependendo do tipo de firewall utilizado.
- 4. Defina o IpAddress do Canal 1 emissor para o nome de conexão do firewall 2.
- 5. Defina o IpAddress do Canal 2 emissor para o nome de conexão do firewall 1.

#### **Para Configurar Filas para o WebSphere MQ Nativo:**

- 1. MQ1 (Q1 é utilizado para a comunicação do site hub com o site spoke):
	- a. Defina Q1 como a fila remota e Q2 como a fila local.
	- b. Defina MQ2 como o gerenciador de filas remoto para Q1.
- 2. MQ2 (Q2 é utilizado para a comunicação do site spoke com o site hub):
	- a. Defina Q2 como a fila remota e Q1 como a fila local.
	- b. Defina MQ1 como o gerenciador de filas remoto para Q2.
- 3. Configure uma fila de transmissão em cada gerenciador de filas.
- 4. Configure uma fila dead letter em cada gerenciador de filas.
- 5. Confirme se a fila de falhas é local para cada gerenciador de filas.

Consulte os scripts de amostra RemoteAgentSample.mqsc e RemoteServerSample.mqsc, localizados em *ProductDir*\mqseries para configurar os gerenciadores de filas.

<span id="page-49-0"></span>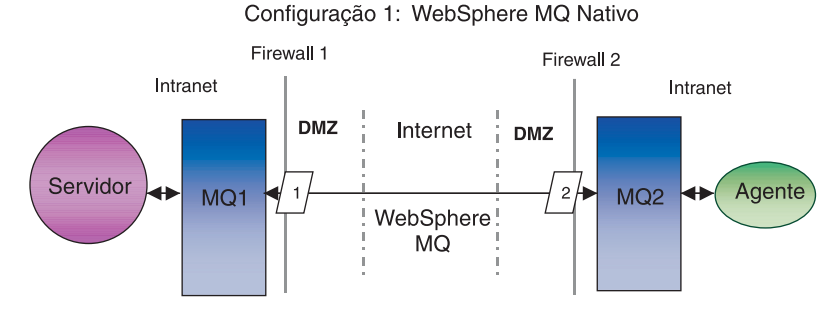

*Figura 2. Configuração do WebSphere MQ Nativo*

#### **HTTP/HTTPS**

Essa opção de configuração utiliza o WebSphere MQ Internet Pass-Thru para transmitir informações através da Internet utilizando HTTP. A Figura 3 na [página](#page-51-0) [40](#page-51-0) ilustra essa configuração.

Você deve definir rotas para especificar a porta, endereço IP e detalhes do SSL. Duas rotas devem ser configuradas para comunicação bidirecional entre os sites hub e spoke. Duas rotas em cada site são necessárias—uma para cada direção.

Os canais devem ser configurados para comunicação bidirecional entre os sites hub e spoke. Dois canais são necessários—um para cada direção.

**Nota:** As etapas a seguir pressupõem que o MQ1 e o MQ2 estão atendendo na porta 1414.

#### **Para Configurar Canais para o HTTP/HTTPS:**

- 1. Canal 1 (MQ1 é o emissor e MQ2 é o receptor):
	- a. Crie o canal emissor CHANNEL1 no MQ1.
	- b. Crie o canal receptor CHANNEL1 no MQ2.
- 2. Canal 2 (MQ2 é o emissor e MQ1 é o receptor):
	- a. Crie o canal emissor CHANNEL2 no MQ2.
	- b. Crie o canal receptor CHANNEL2 no MQ1.
- 3. Defina o ConnectionName de CHANNEL1 para o IpAddress e ListenerPort do MQIPT1.
- 4. Defina o ConnectionName de CHANNEL2 para o IpAddress e ListenerPort do MQIPT2.
- 5. Defina o firewall 1 para encaminhar todo o tráfego na ListenerPort para o MQIPT1.
- 6. Defina o firewall 2 para encaminhar todo o tráfego na ListenerPort para o MQIPT2.

#### **Para Configurar Filas para o HTTP/HTTPS:**

- 1. MQ1 (Q1 é utilizado para a comunicação do site hub com o site spoke):
	- a. Defina Q1 como a fila remota e Q2 como a fila local.
	- b. Defina MQ2 como o gerenciador de filas remoto para Q1.
- 2. MQ2 (Q2 é utilizado para a comunicação do site spoke com o site hub):
	- a. Defina Q2 como a fila remota e Q1 como a fila local.
- b. Defina MQ1 como o gerenciador de filas remoto para Q2.
- 3. Configure uma fila de transmissão em cada gerenciador de filas.
- 4. Configure uma fila dead letter em cada gerenciador de filas.
- 5. Confirme se a fila de falhas é local para cada gerenciador de filas.

Consulte os scripts de amostra RemoteAgentSample.mqsc e RemoteServerSample.mqsc, localizados em *ProductDir*\mqseries para configurar os gerenciadores de filas.

#### **Para Configurar Rotas para o MQIPT1:**

- Route1 Defina os seguintes parâmetros:
	- ListenerPort = Porta na qual o MQIPT1 está atendendo às mensagens do gerenciador de filas MQ1
	- Destination = Nome de domínio ou endereço IP do MQIPT2
	- DestinationPort = Porta na qual o MQIPT2 está atendendo
	- HTTP = true
	- HTTPS = true
	- HTTPProxy = IpAddress do firewall2 (ou um servidor proxy, se houver um no DMZ)
	- SSLClient = true
	- SSLClientKeyRing = Caminho para o arquivo que contém o certificado MQIPT1
	- SSLClientKeyRingPW = Caminho para o arquivo que contém a senha para o Arquivo ClientKeyRing
	- SSLClientCAKeyRing = Caminho para o arquivo que contém os certificados de CA confiáveis
	- SSLClientCAKeyRingPW = Caminho para o arquivo que contém a senha para o arquivo CAKeyRing
- Route2 Defina os seguintes parâmetros:
	- ListenerPort = Porta na qual o MQIPT1 está atendendo às mensagens do MQIPT2
	- Destination = Nome de domínio ou IPaddress do gerenciador de filas MQ1
	- DestinationPort = Porta na qual o MQ1 está atendendo
	- SSLServer = true
	- SSLServerKeyRing = Caminho para o arquivo que contém o certificado MQIPT1
	- SSLServerKeyRingPW = Caminho para o arquivo que contém a senha para o arquivo ServerKeyRing
	- SSLServerCAKeyRing = Caminho para o arquivo que contém os certificados de CA confiáveis
	- SSLServerCAKeyRingPW = Caminho para o arquivo que contém a senha para o arquivo CAKeyRing

#### **Para Configurar Rotas para o MQIPT2:**

- Route1 Defina os seguintes parâmetros:
	- ListenerPort = Porta na qual o MQIPT2 está atendendo para o MQIPT1
	- Destination = Nome de domínio do IPaddress do gerenciador de filas MQ2
	- DestinationPort = Porta na qual o MQ2 está atendendo
	- SSLServer = true
- <span id="page-51-0"></span>– SSLServerKeyRing = Caminho para o arquivo que possui certificado MQIPT2s
- SSLServerKeyRingPW = Caminho para o arquivo que possui a senha para o arquivo ServerKeyRing
- SSLServerCAKeyRing = Caminho para o arquivo que contém os certificados de CA confiáveis
- SSLServerCAKeyRingPW = Caminho para o arquivo que contém a senha para o arquivo CAKeyRing
- Route2 Defina os seguintes parâmetros:
	- ListenerPort = Porta na qual o MQIPT2 está atendendo às mensagens do MQ2
	- Destination = Nome do domínio ou endereço IP do MQIPT1
	- DestinationPort = Porta na qual o MQIPT1 está atendendo
	- HTTP = true
	- HTTPS = true
	- HTTPProxy= IpAddress do firewall1 (ou um servidor proxy, se houver um no DMZ)
	- SSLClient = true
	- SSLClientKeyRing = Caminho para o arquivo que contém o certificado MQIPT2
	- SSLClientKeyRingPW = Caminho para o arquivo que contém a senha para o Arquivo ClientKeyRing
	- SSLClientCAKeyRing = Caminho para o arquivo que possui certificados de CA confiáveis
	- SSLClientCAKeyRingPW = Caminho para o arquivo que contém a senha para o arquivo CAKeyRing

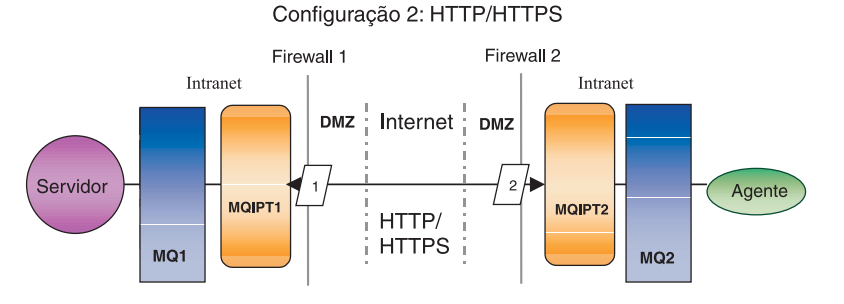

*Figura 3. Configuração do HTTP/HTTPS*

## **Ativando o Aplicativo para Interagir com o Conector**

Você pode ter que executar tarefas de configuração em alguns aplicativos para que os conectores possam executar as operações necessárias com esse modelo de comunicação específico. Consulte o guia de seu adaptador para determinar se quaisquer tarefas de configuração são necessárias.

## **Iniciando os Componentes do Remote Agent**

O Remote Agent requer que esteja em execução:

v O servidor intermediário de integração

Para obter informações sobre como iniciar o servidor intermediário WebSphere InterChange Server, consulte o *System Installation Guide for Windows* ou o *System Installation Guide for UNIX* .

<span id="page-52-0"></span>Consulte a documentação do WebSphere Application Server para obter informações sobre como iniciar esse servidor intermediário.

Consulte a documentação sobre um servidor intermediário de mensagens suportado para obter informações sobre como iniciar esse servidor intermediário.

• Agente de conector

Para obter informações sobre como iniciar os conectores, se o servidor intermediário for o WebSphere InterChange Server, consulte o *System Administration Guide*.

Para obter informações sobre como iniciar os conectores, se o servidor intermediário for o WebSphere Application Server, consulte Implementando Adaptadores com o WebSphere Application Server.

Para obter informações sobre como iniciar os conectores, se o servidor intermediário for um dos servidores intermediários de mensagens suportados, consulte Implementando Adaptadores com o WebSphere MQ Integrator Broker.

v Gerenciadores de filas em ambos os sites, hub e spoke

Para obter informações sobre como iniciar os serviços do WebSphere MQ, consulte a documentação do WebSphere MQ.

v WebSphere MQ Internet Pass-Thru (se o HTTP/HTTPS for o transporte configurado)

Para obter informações sobre como iniciar o WebSphere MQ Internet Pass-Thru, consulte a documentação do WebSphere MQ Internet Pass-Thru.

# **Segurança**

O Remote Agent utiliza o protocolo SSL (Secure Sockets Layer) para fornecer segurança. O WebSphere MQ e o WebSphere MQ Internet Pass-Thru suportam SSL no nível de link. O SSL fornece uma conexão segura entre dois gerenciadores de filas na opção WebSphere MQ Nativo e entre duas instalações do WebSphere MQ Internet Pass-Thru na opção HTTP/HTTPS.

Consulte a documentação do produto WebSphere MQ para obter detalhes sobre como configurar o SSL.

# <span id="page-54-0"></span>**Capítulo 6. Fazendo Upgrade do WebSphere Business Integration Adapters**

Este capítulo descreve como fazer upgrade de ambientes nos quais você desenvolve adaptadores, como executar adaptadores desenvolvidos de maneira personalizada e como executar adaptadores que fazem parte do produto WebSphere Business Integration Adapters.

# **Fazendo Upgrade de um Ambiente de Desenvolvimento de Adaptador**

Faça o seguinte para fazer upgrade em um ambiente de desenvolvimento de adaptador quando seu servidor intermediário de integração for um dos servidores intermediários de mensagens suportados ou for o WebSphere Application Server:

1. Faça upgrade do hardware do computador no qual você está fazendo upgrade do ambiente de desenvolvimento de adaptador conforme o necessário para atender aos requisitos do WebSphere Business Integration Adapters 2.4.

Para obter informações adicionais sobre os requisitos de hardware, consulte ["Requisitos](#page-18-0) de Hardware" na página 7.

2. Desinstale o VisiBroker Object Request Broker.

O IBM Java Object Request Broker substituiu o VisiBroker Object Request Broker no WebSphere Business Integration Adapters 2.4.

- 3. Instale o Adapter Framework da maneira descrita em ["Instalando](#page-27-0) o Adapter [Framework"](#page-27-0) na página 16 em um diretório diferente daquele onde a estrutura do adaptador está instalada atualmente.
- 4. Instale cada rotina de tratamento de dados que será requerida para os adaptadores que você está desenvolvendo, conforme descrito em ["Instalando](#page-31-0) Rotinas de [Tratamento](#page-31-0) de Dados" na página 20.
- 5. Instale o Adapter Development Kit conforme descrito em ["Instalando](#page-36-0) o Adapter [Development](#page-36-0) Kit" na página 25.

## **Fazendo Upgrade de um WebSphere Business Information Adapter**

Esta seção descreve como fazer upgrade de um adaptador liberado como parte do conjunto de produtos WebSphere Business Integration Adapters.

- 1. Faça o seguinte no ambiente de desenvolvimento:
	- a. Faça backup do sistema do servidor intermediário de integração para preservá-lo.
	- b. Abra a definição da versão do adaptador atualmente em uso no Connector Configurator.

Registre todas as informações de configuração sobre o adaptador.

c. Faça upgrade do hardware do computador no qual você está fazendo upgrade do adaptador conforme necessário para atender aos requisitos do WebSphere Business Integration Adapters 2.4.

Para obter informações adicionais sobre os requisitos de hardware, consulte ["Requisitos](#page-18-0) de Hardware" na página 7.

d. Desinstale o VisiBroker Object Request Broker.

O IBM Java Object Request Broker substituiu o VisiBroker Object Request Broker no WebSphere Business Integration Adapters 2.4.

<span id="page-55-0"></span>e. Faça upgrade de qualquer software de pré-requisito para a versão requerida.

Para obter informações adicionais sobre requisitos de software, consulte ["Requisitos](#page-19-0) de Software" na página 8.

- f. Se o servidor intermediário de integração for um dos servidores intermediários de mensagens suportados ou o WebSphere Application Server, instale o Adapter Framework conforme descrito em ["Instalando](#page-27-0) o Adapter [Framework"](#page-27-0) na página 16 em um diretório diferente daquele onde a estrutura do adaptador está instalada atualmente.
	- **Nota:** Se o servidor intermediário de integração for o WebSphere InterChange Server e você estiver instalando o WebSphere Business Integration Adapters no mesmo computador no qual o InterChange Server está instalado, não instale o Adapter Framework. O Adapter Framework é instalado com o WebSphere InterChange Server.
- g. Se o seu servidor intermediário de integração for o InterChange Server, renomeie o diretório do adaptador instalado atualmente para preservá-lo.
- h. Instale a nova versão do adaptador conforme descrito em ["Instalando](#page-33-0) [Adaptadores"](#page-33-0) na página 22.
- i. Importe a definição da versão 2.4 do adaptador para o WebSphere Business Integration Adapters no ambiente do servidor intermediário de integração.
- j. Leia o capítulo denominado "Instalando e Configurando o Conector" no guia do adaptador do qual você está fazendo upgrade e determine qualquer nova propriedade que deva ser configurada.
- k. Configure a definição do adaptador importada na etapa 1i com as informações registradas na etapa 1b na [página](#page-54-0) 43 e qualquer nova propriedade descoberta na etapa 1j.
- l. Instale cada rotina de tratamento de dados requerida para o ambiente, conforme descrito em ["Instalando](#page-31-0) Rotinas de Tratamento de Dados" na [página](#page-31-0) 20.
- m. Execute quaisquer etapas de instalação específicas do adaptador, como, por exemplo, instalar o aplicativo cliente no computador host do adaptador, conforme descrito no guia relacionado a cada adaptador requerido no ambiente.
- n. Execute um teste de regressão para garantir que o adaptador do qual foi feito upgrade ainda atenda aos requisitos de negócios da implementação.
- 2. Execute a etapa 1 na [página](#page-54-0) 43 para fazer upgrade do adaptador em um ambiente de teste de ênfase e depois execute o teste de regressão para garantir que o adaptador do qual foi feito upgrade ainda atenda aos requisitos de desempenho da implementação.
- 3. Execute a etapa 1 na [página](#page-54-0) 43 para fazer upgrade do adaptador no ambiente de produção.

## **Fazendo Upgrade do Adaptador Personalizado**

Faça o seguinte para fazer upgrade em um adaptador que você tenha desenvolvido para utilizar a estrutura do adaptador do WebSphere Business Integration Adapters 2.4 quando seu servidor intermediário de integração for um dos servidores intermediários de mensagens suportados ou for o WebSphere Application Server:

- 1. Faça o seguinte no ambiente de desenvolvimento:
	- a. Faça backup do sistema do servidor intermediário de integração para preservá-lo.
- b. Salve a definição do adaptador em um arquivo.
- c. Faça upgrade do hardware do computador no qual você está fazendo upgrade do adaptador conforme necessário para atender aos requisitos do WebSphere Business Integration Adapters 2.4.

Para obter informações adicionais sobre os requisitos de hardware, consulte ["Requisitos](#page-18-0) de Hardware" na página 7.

d. Desinstale o VisiBroker Object Request Broker.

O IBM Java Object Request Broker substituiu o VisiBroker Object Request Broker no WebSphere Business Integration Adapters 2.4.

e. Faça upgrade de qualquer software de pré-requisito para a versão requerida.

Para obter informações adicionais sobre requisitos de software, consulte ["Requisitos](#page-19-0) de Software" na página 8.

- f. Instale o Adapter Framework da maneira descrita em ["Instalando](#page-27-0) o Adapter [Framework"](#page-27-0) na página 16 em um diretório diferente daquele onde a estrutura do adaptador está instalada atualmente.
- g. Prepare um ambiente de desenvolvimento de adaptador com upgrade feito conforme descrito em "Fazendo Upgrade de um [Ambiente](#page-54-0) de [Desenvolvimento](#page-54-0) de Adaptador" na página 43 e recompile o adaptador utilizando o WebSphere Business Integration Adapters 2.4 Adapter Framework.
- h. Siga as instruções do desenvolvedor de adaptador para instalar o adaptador recompilado no ambiente de estrutura preparado na etapa 1f. Certifique-se de modificar qualquer referência de caminho ou outras informações específicas do ambiente em quaisquer scripts utilizados pelo adaptador.
- i. Modifique os scripts do adaptador das seguintes formas:
	- v Remova qualquer referência a vbjapp.jar e vbjorb.jar.
	- Inclua referências a ibmorb.jar em %CROSSWORLDS%\jre\lib\ext.

Essas modificações atualizam o script do adaptador para utilizar o IBM Java Object Request Broker, que substitui o VisiBroker Object Request Broker no WebSphere Business Integration Adapters 2.4.

- j. Importe a definição do adaptador no ambiente do servidor intermediário de integração.
- k. Execute um teste de regressão para garantir que o adaptador do qual foi feito upgrade ainda atenda aos requisitos de negócios da implementação.
- 2. Execute a etapa 1 na [página](#page-54-0) 43 para fazer upgrade do adaptador em um ambiente de teste de ênfase e depois execute o teste de regressão para garantir que o adaptador do qual foi feito upgrade ainda atenda aos requisitos de desempenho da implementação.
- 3. Execute a etapa 1 na [página](#page-54-0) 43 para fazer upgrade do adaptador no ambiente de produção.

# <span id="page-58-0"></span>**Avisos**

É possível que a IBM não ofereça os produtos, serviços ou recursos discutidos neste documento em todos os países. Consulte um representante IBM local para obter informações sobre produtos e serviços disponíveis atualmente em sua área. Qualquer referência a produtos, programas ou serviços IBM não significa que apenas produtos, programas ou serviços IBM possam ser utilizados. Qualquer produto, programa ou serviço funcionalmente equivalente, que não infrinja nenhum direito de propriedade intelectual da IBM, poderá ser utilizado em substituição a este produto, programa ou serviço. Entretanto, a avaliação e verificação da operação de qualquer produto, programa ou serviço não-IBM são de responsabilidade do Cliente.

A IBM pode ter patentes ou solicitações de patentes pendentes relativas a assuntos tratados nesta publicação. O fornecimento desta publicação não garante ao Cliente nenhum direito sobre tais patentes. Pedidos de licença devem ser enviados, por escrito, para:

Gerência de Relações Comerciais e Industriais da IBM Brasil Av. Pasteur 138-146 Botafogo Rio de Janeiro, RJ CEP 22290-240

O parágrafo a seguir não se aplica a nenhum país em que tais disposições não estejam de acordo com a legislação local:

A INTERNATIONAL BUSINESS MACHINES CORPORATION FORNECE ESTA PUBLICAÇÃO "NO ESTADO EM QUE SE ENCONTRA", SEM GARANTIA DE NENHUM TIPO, SEJA EXPRESSA OU IMPLÍCITA, INCLUINDO, MAS NÃO SE LIMITANDO ÀS GARANTIAS IMPLÍCITAS DE NÃO-VIOLAÇÃO, MERCADO OU ADEQUAÇÃO A UM DETERMINADO PROPÓSITO. Alguns países não permitem a exclusão de garantias expressas ou implícitas em certas transações; portanto, esta disposição pode não se aplicar ao Cliente.

Esta publicação pode incluir imprecisões técnicas ou erros tipográficos. Periodicamente, são feitas alterações nas informações aqui contidas; tais alterações serão incorporadas em futuras edições desta publicação. A IBM pode, a qualquer momento, aperfeiçoar e/ou alterar os produtos e/ou programas descritos nesta publicação, sem aviso prévio.

Referências nestas informações a Web sites são fornecidas apenas por conveniência e não representam de forma alguma um endosso a esses Web sites. Os materiais contidos nesses Web sites não fazem parte dos materiais deste produto IBM e a utilização desses Web sites é de inteira responsabilidade do Cliente.

A IBM pode utilizar ou distribuir as informações fornecidas da forma que julgar apropriada sem incorrer em qualquer obrigação para com o Cliente.

Licenciados deste programa que desejam obter informações sobre este assunto com objetivo de permitir: (i) a troca de informações entre programas criados independentemente e outros programas (incluindo este) e (ii) a utilização mútua das informações trocadas, devem entrar em contato com:

<span id="page-59-0"></span>Gerência de Relações Comerciais e Industriais da IBM Brasil Av. Pasteur, 138-146 Botafogo Rio de Janeiro, RJ CEP 22290-240

Tais informações podem estar disponíveis, sujeitas a termos e condições apropriadas, incluindo em alguns casos o pagamento de uma taxa.

O programa licenciado descrito neste documento e todo o material licenciado disponível são fornecidos pela IBM sob os termos do Contrato com o Cliente IBM, do Contrato de Licença do Programa Internacional IBM ou de qualquer outro contrato equivalente.

Todos os dados de desempenho aqui contidos foram determinados em um ambiente controlado. Portanto, os resultados obtidos em outros ambientes operacionais podem variar significativamente. Algumas medidas podem ter sido tomadas em sistemas de nível de desenvolvimento e não há garantia de que estas medidas serão iguais em sistemas geralmente disponíveis. Além disso, algumas medidas podem ter sido estimadas por extrapolação. Os resultados reais podem variar. Os usuários deste documento devem verificar os dados aplicáveis para seu ambiente específico.

As informações sobre produtos não-IBM foram obtidas junto aos fornecedores dos respectivos produtos, de seus anúncios publicados ou de outras fontes disponíveis publicamente. A IBM não testou estes produtos e não pode confirmar a precisão de seu desempenho, compatibilidade nem qualquer outra reivindicação relacionada a produtos não-IBM. Dúvidas sobre os recursos de produtos não-IBM devem ser encaminhadas diretamente a seus fornecedores.

Estas informações contêm exemplos de dados e relatórios utilizados em operações diárias de negócios. Para ilustrá-los da forma mais completa possível, os exemplos podem incluir nomes de indivíduos, empresas, marcas e produtos. Todos estes nomes são fictícios e qualquer semelhança com nomes e endereços utilizados por uma empresa real é mera coincidência.

Todas as declarações relacionadas aos objetivos e intenções futuras da IBM estão sujeitas a alterações ou cancelamento sem aviso prévio e representam apenas metas e objetivos.

#### LICENÇA DE COPYRIGHT

Estas informações contêm programas de aplicativos de exemplo na linguagem fonte, ilustrando as técnicas de programação em diversas plataformas operacionais. Você pode copiar, modificar e distribuir estes programas de exemplo sem a necessidade de pagar à IBM, com objetivos de desenvolvimento, utilização, marketing ou distribuição de programas aplicativos em conformidade com a interface de programação de aplicativo para a plataforma operacional para a qual os programas de exemplo são criados. Esses exemplos não foram testados completamente em todas as condições. Portanto, a IBM não pode garantir ou implicar a confiabilidade, manutenção ou função destes programas.

# **Informações sobre Interface de Programação**

As informações sobre interface de programação, se fornecidas, destinam-se a facilitar a criação de software aplicativo utilizando este programa.

<span id="page-60-0"></span>As interfaces de programação de uso geral permitem que o Cliente desenvolva o software aplicativo que obtém os serviços das ferramentas deste programa.

No entanto, estas informações também podem conter informações sobre diagnósticos, modificações e ajustes. As informações sobre diagnósticos, modificações e ajustes são fornecidas para ajudá-lo a depurar seu software aplicativo.

**Aviso:** Não utilize estas informações sobre diagnósticos, modificações e ajustes como uma interface de programação, pois elas estão sujeitas a alterações.

# **Marcas Registradas e Marcas de Serviço**

Os termos a seguir são marcas ou marcas registradas da International Business Machines Corporation nos Estados Unidos e/ou em outros países:

IBM o logotipo IBM AIX CrossWorlds DB2 DB2 Universal Database Domino Lotus Lotus Notes MQIntegrator **MQSeries** Tivoli WebSphere

Microsoft, Windows, Windows NT e o logotipo Windows são marcas registradas da Microsoft Corporation nos Estados Unidos e/ou em outros países.

MMX, Pentium e ProShare são marcas ou marcas registradas da Intel Corporation nos Estados Unidos e/ou em outros países.

Java e todas as marcas registradas baseadas em Java são marcas registradas da Sun Microsystems, Inc. nos Estados Unidos e/ou em outros países.

Outros nomes de empresas, produtos ou serviços podem ser marcas registradas ou marcas de serviço de terceiros.

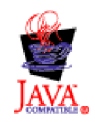

WebSphere Business Integration Adapter Framework V2.4.0

IBM WebSphere InterChange Server V4.2.1, IBM WebSphere Business Integration Toolset V4.2.1, IBM WebSphere Business Integration Adapters, V2.3.1.

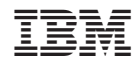

Impresso em Brazil